## BONJOUR Board LABOS<br>Créatifs **Brilliant**<br>LABS

## UN GUIDE POUR DÉBUTER

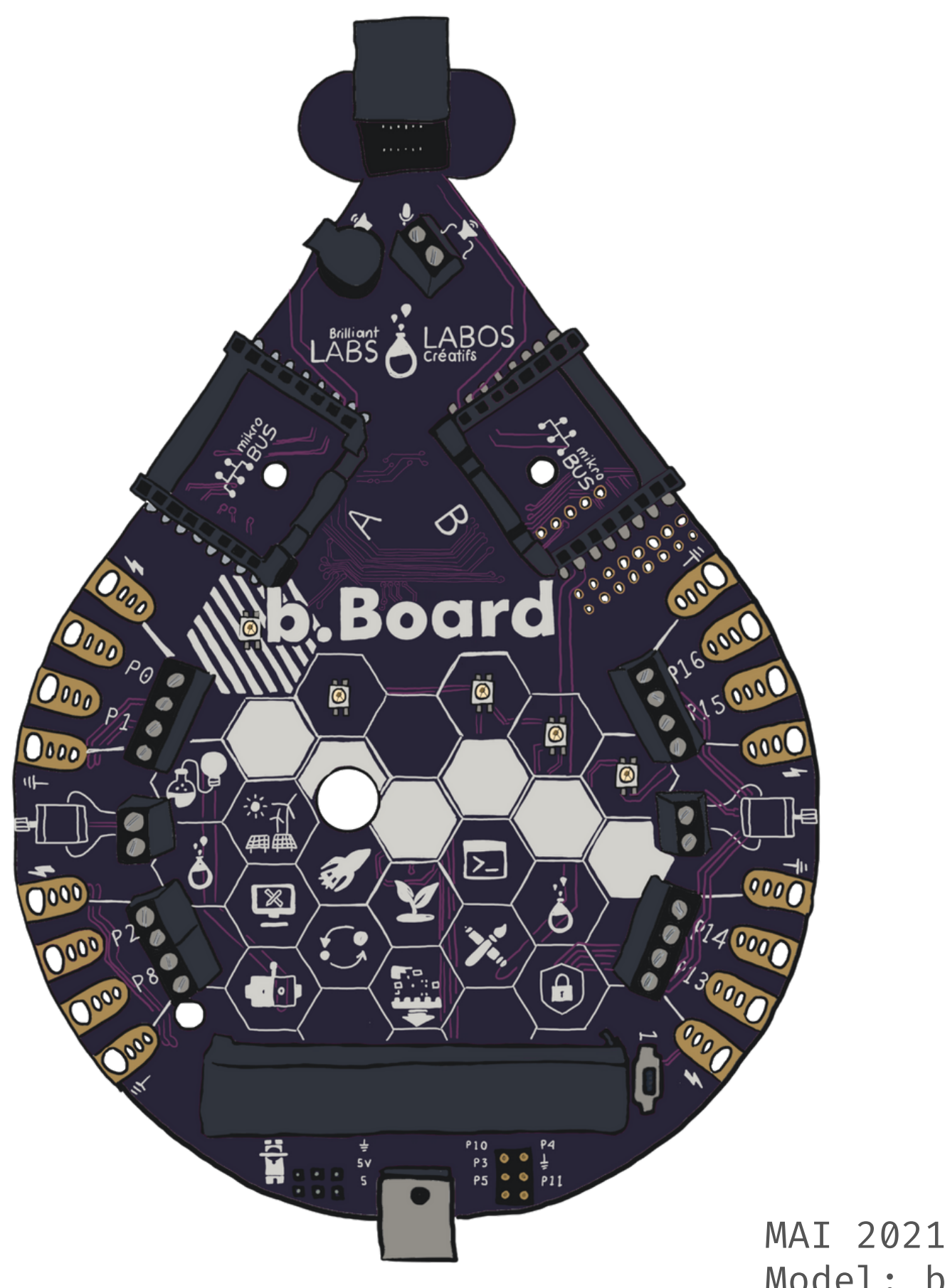

Model: bBoard 110

### VOUS AVEZ PEUT-ÊTRE

Nous sommes ravis de vous présenter votre nouveau b.Board. Dans ce guide, nous vous présentons les éléments essentiels pour commencer.

N'oubliez pas que votre b.Board vous permettra d'explorer un nombre infini d'aventures créatives, toutes différentes les unes des autres. Ces aventures créatives avec le b.Board vous amèneront probablement à ajouter des composantes qui ne sont pas incluses dans cette trousse.

Pour les informations les plus récentes, veuillez vous rendre à la documentation fournie à l'adresse **https://fr.brilliantlabs.ca/bboard.**

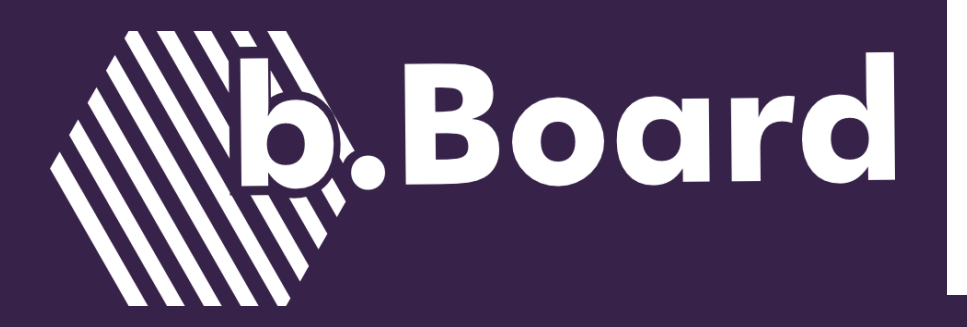

## BIENVENUE

### VOUS DEVRIEZ AVOIR

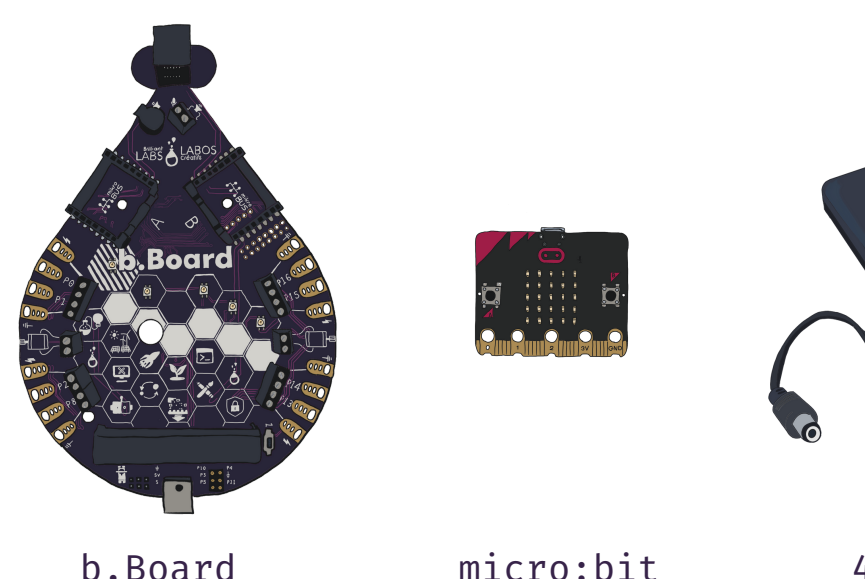

(V1 or V2)

4 X AA Porte piles et piles

Câble micro USB

Ordinateur personnel avec port USB

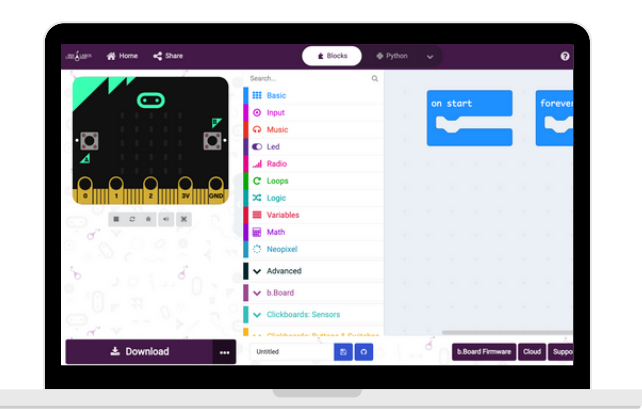

Accès à Internet et navigateur connecté à code.brilliantlabs.ca

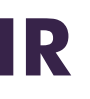

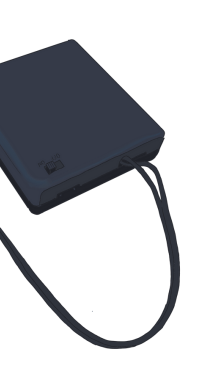

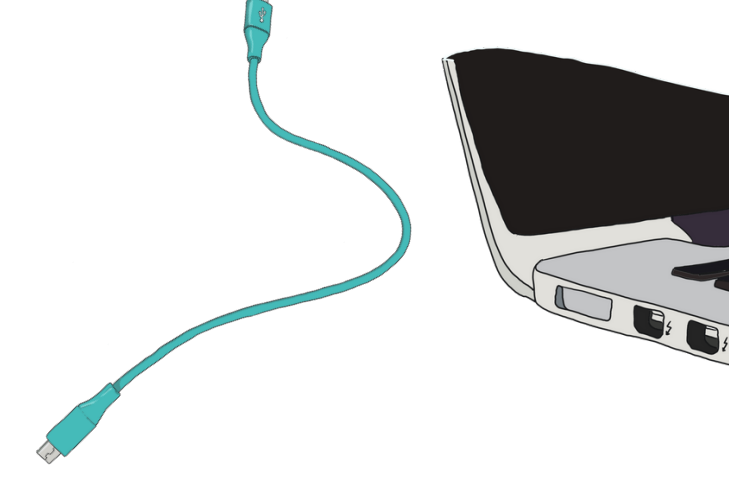

Motoréducteurs essieux

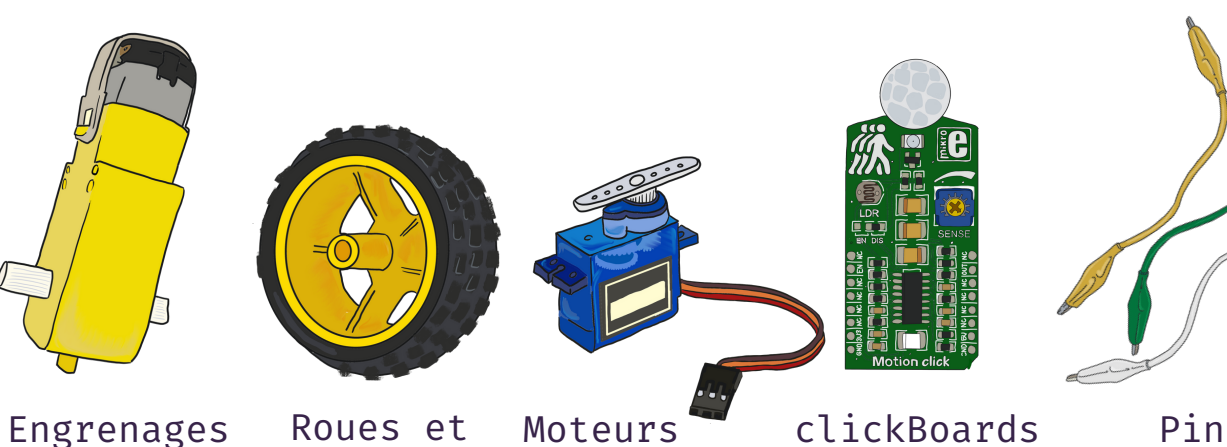

servos

Compatibles

Pinces alligators

# L'ANATOMIE du b.Board

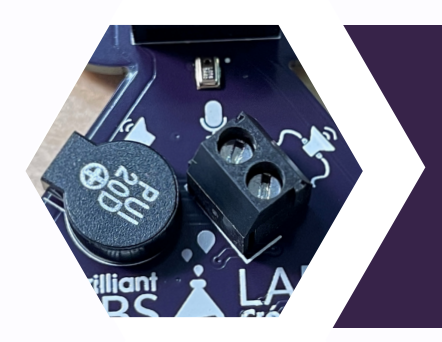

#### MICRO, HAUT PARLEUR + BORNE

Entendez votre code. Le b.Board dispose d'un haut-parleur impressionnant (A). Si ce n'est pas assez fort, branchez votre propre haut-parleur via les bornes (B). Vous êtes curieux des bruits qui vous entourent? Découvrez le microphone intégré (C).

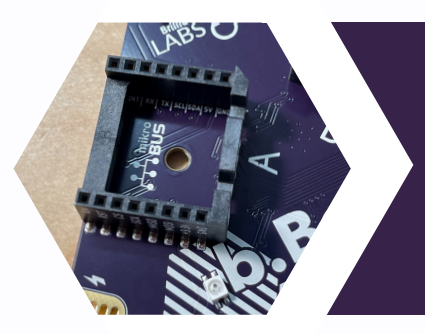

#### BORNE DE CONNEXION DU SERVO

Vous avez besoin que votre projet tourne à un angle spécifique? Les servos seront vos amis. Attachez jusqu'à 3 servos à ce bloc de connexion (F). Les signaux de chacune des broches des servos sont partagés avec les broches P0, P1 et P2.

#### PORT pour micro:bit

C'est la niche confortable pour votre micro:bit. Assurez-vous que votre micro:bit est complètement installé de sorte qu'aucune des broches dorées ne dépasse de la boîte noire (E).

#### PORTS POUR CLICKBOARD

Étendez les fonctionnalités de votre b.Board avec les Clickboards de Mikroe. Votre b.Board supporte un nombre croissant de périphériques, notamment des capteurs de mouvement, des pilotes de servo et même un moniteur de dioxyde de carbone (D).

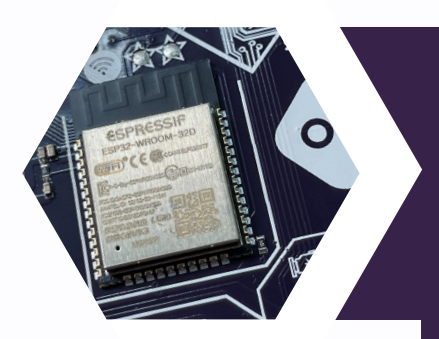

#### **WiFi**

#### PILOTES POUR MOTEURS

Voyez votre code bouger. Le b.Board a 2 pilotes de moteur (H) qui piloteront la plupart des moteurs qui nécessitent 3-6 V.

#### BOUTON D'ALIMENTATION

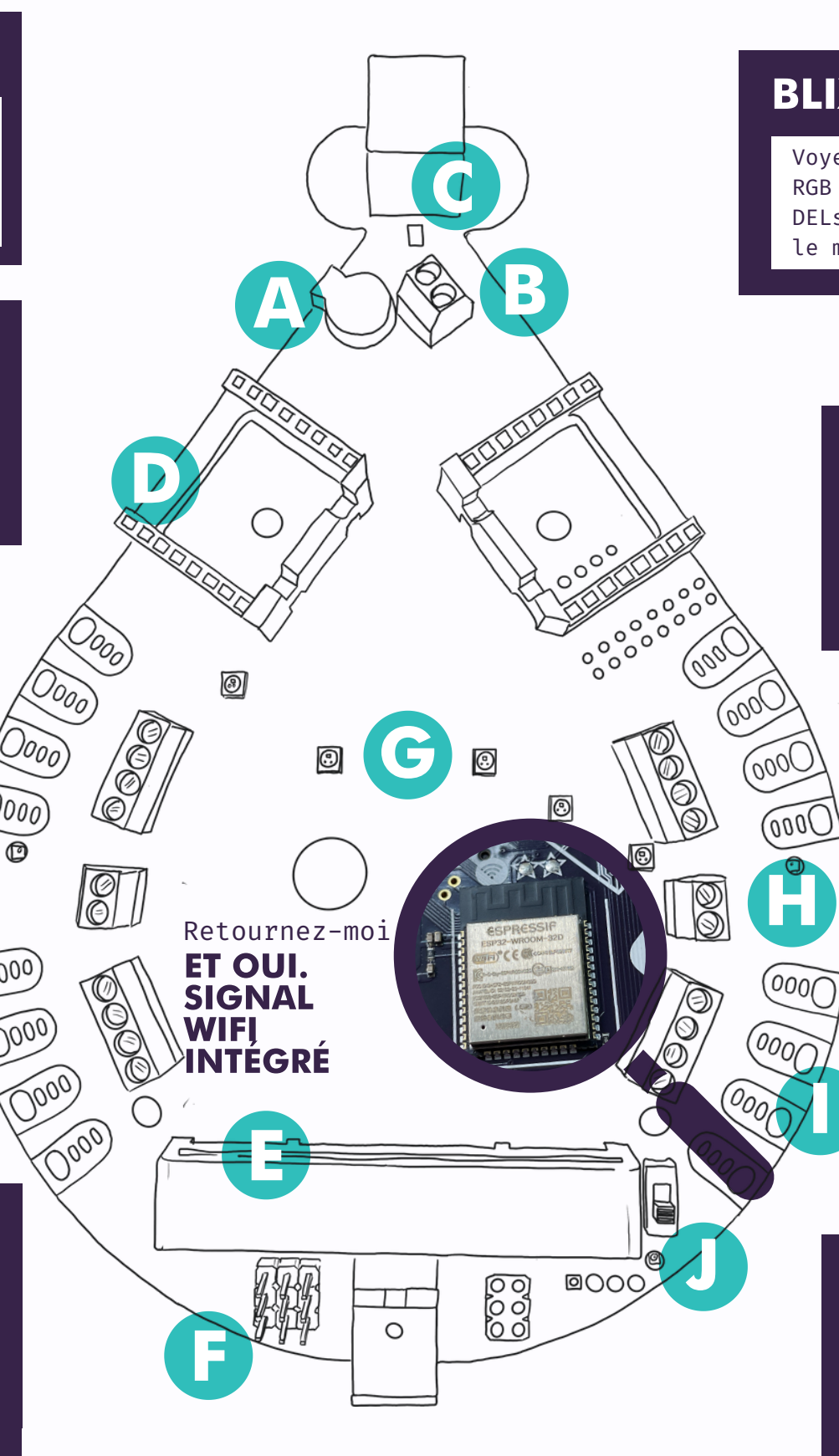

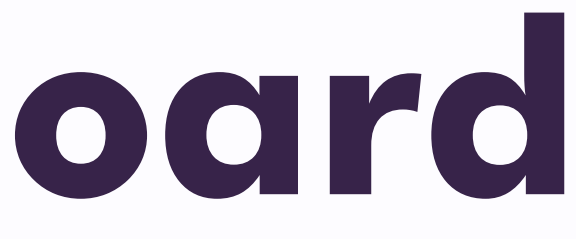

#### BLIXELS

 $\int$ 

Voyez votre code s'allumer. Le b.Board possède 5 DELs RGB réglables - nous aimons les appeler BliXels. Ces DELs peuvent devenir les couleurs de votre choix, selon le motif de votre choix (G).

#### GATOR GRABBERS

Prenez des pinces alligators et accrochez-les à ces Gator Grabbers (I). Vous voulez une solution plus permanente? Utilisez des fils directement dans les bornes noires ou soudezles directement sur les plaquettes de cuivre. Il y a 4 groupes de Gator Grabbers sur le b.Board avec accès à des connexions d'alimentation et de mise à terre de chaque côté des broches de données.

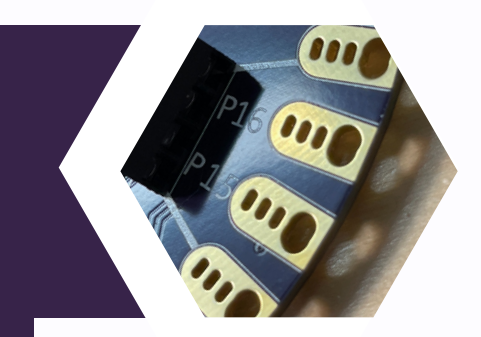

0 = ÉTEINT ; 1 = ALLUMÉ. Assurez-vous toujours que votre interrupteur d'alimentation (J) est allumé avant de tester votre code.

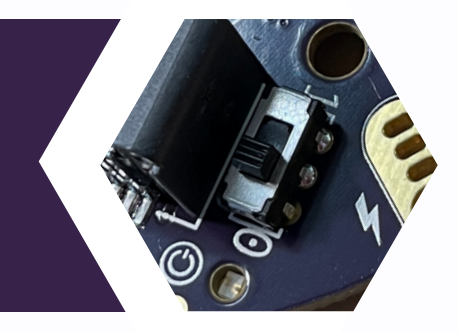

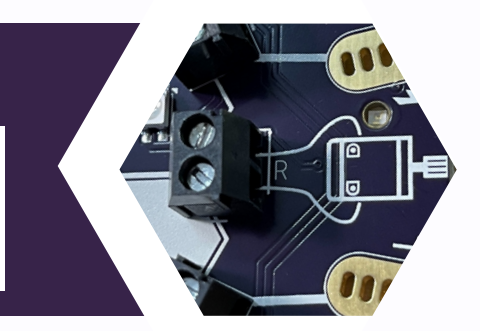

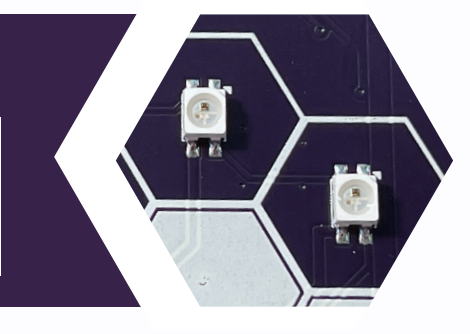

Grâce au WiFi intégré via une puce ESP32, le b.Board peut devenir un dispositif IoT en utilisant seulement 4 blocs de code. Associé à notre Nuage Labos Créatifs, le b.Board peut publier et s'abonner à une variété de canaux créatifs.

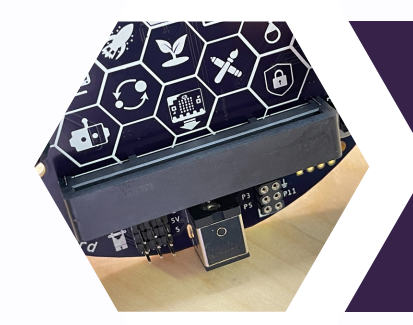

# MISE À JOUR NÉCESSAIRE

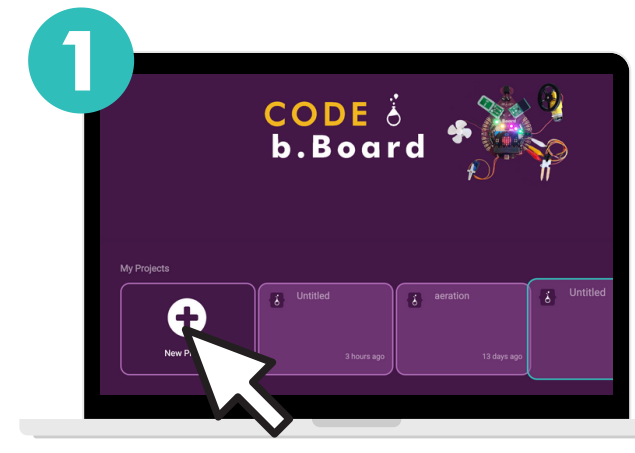

Naviguez à code.brilliantlabs.ca et cliquez sur «Nouveau projet». N'hésitez pas à donner un nom à votre projet lorsque vous y êtes invités.

Dans le coin inférieur droit, cliquez sur b.Board Firmware.

Sur votre ordinateur, cliquez sur le bouton pour télécharger la dernière version du firmware. Une fois le fichier .hex téléchargé, glissez et déposez-le comme vous le feriez pour un code sur votre micro:bit.

b.board.

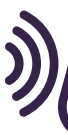

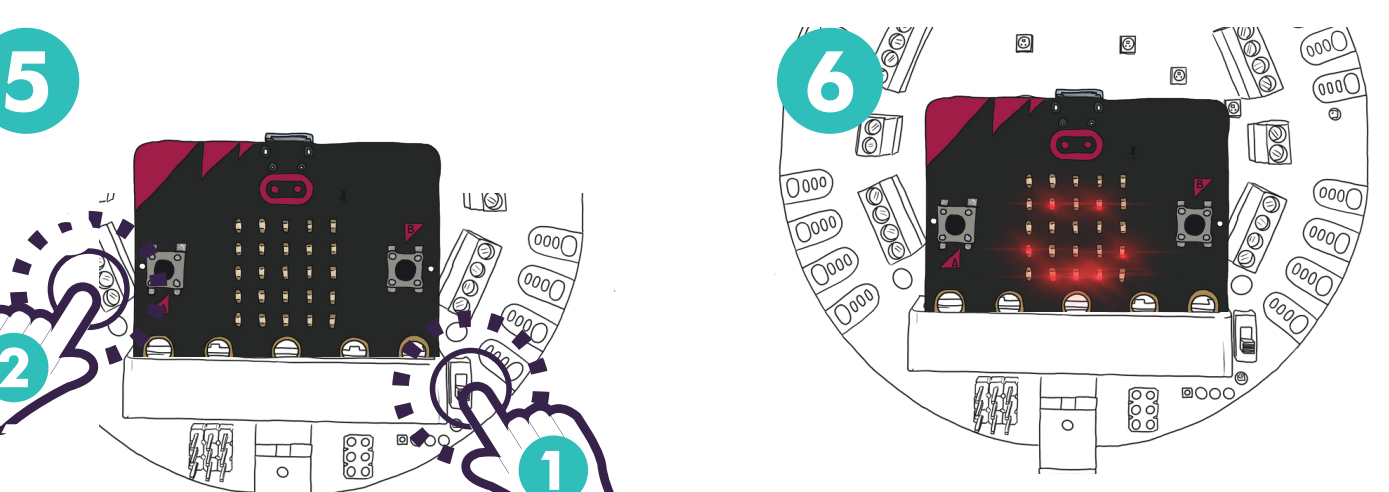

Votre firmware est à jour lorsque vous voyez un visage souriant sur votre micro:bit.

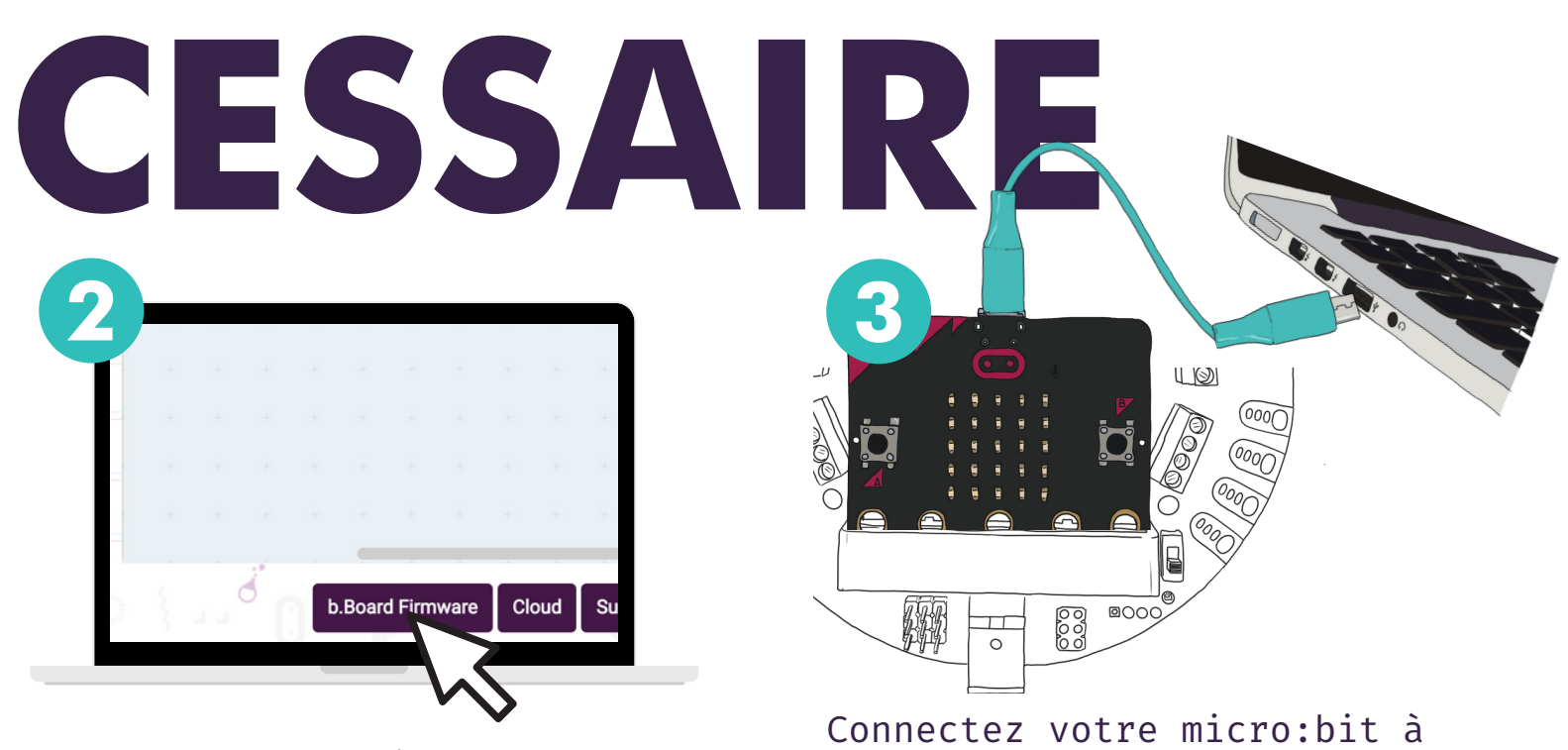

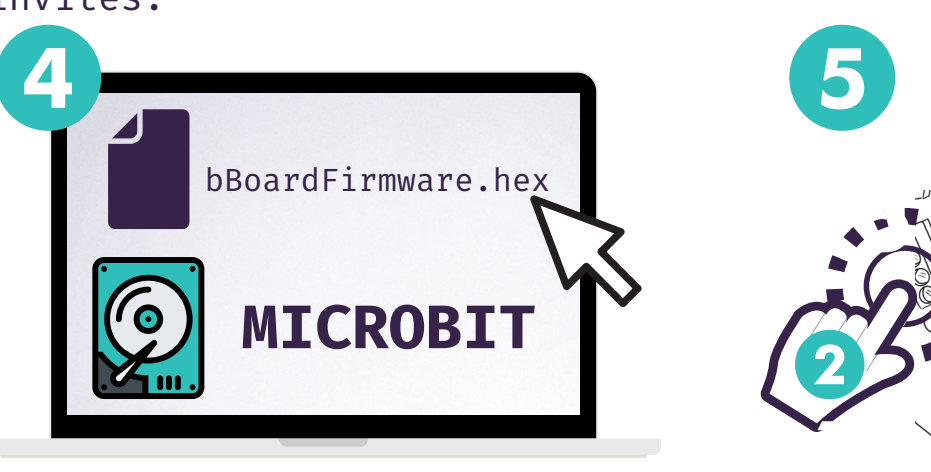

Nous savons que vous êtes impatients de commencer à utiliser votre b.Board, mais il faut d'abord le mettre à jour. Des changements créatifs ont été apportés au programme depuis que nous avons fait fabriquer ces b.Boards et nous voulons que votre expérience soit réussie. Alors, s'il vous plaît, prenez les matériaux suivants et préparez-vous à vous sentir comme un ingénieur informatique.

### MISE À JOUR DU LOGICIEL INTERNE

l'ordinateur.

PSST... est recommandé de mettre également à jour votre micro:bit. Vous trouverez plus d'informations ici : https://microbit.org/get-started/user-guide/firmware/

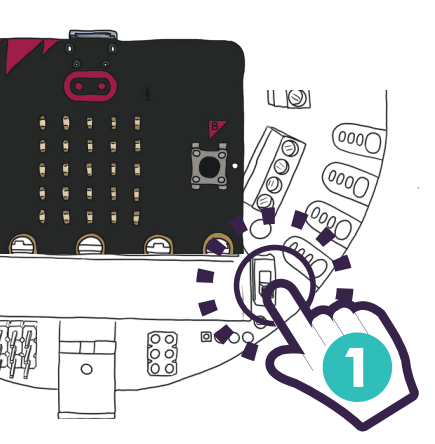

Eteignez puis rallumez votre 1

2 Peser le bouton <sup>A</sup> du micro:bit

- b.Board
- micro:bit (V1 or V2)
- Porte Piles
- Câble micro USB
- Ordinateur avec accès à Internet et port USB disponible.

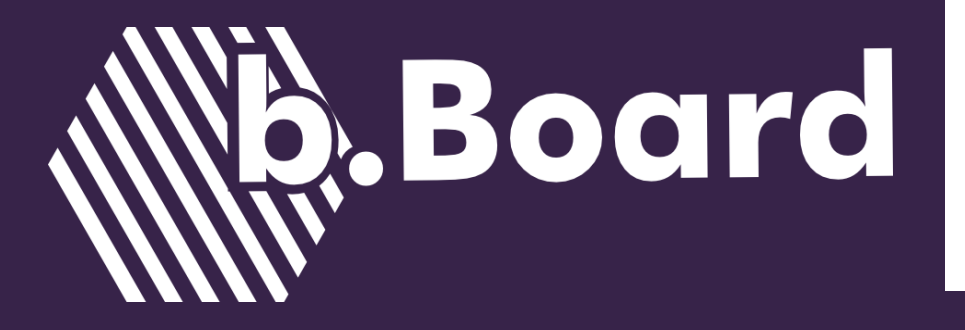

Ce processus nécessite les éléments suivants :

## <BONJOUR MONDE/>

Maintenant que le logiciel du b.Board est à jour, commençons à explorer le code qui donnera vie aux fonctions du b.Board. Nous avons préparé un code de test qui met en évidence la plupart des caractéristiques du b.Board.

Veuillez utiliser ce code test pour inspirer des projets définitivement plus créatifs. Les pages suivantes vous présenteront d'autres fonctions du code à base de blocs. N'oubliez pas que ce code de test est disponible en blocs, javaScript et python.

#### **Votre code test est disponible ici: code.brilliantlabs.ca/testcode**

N'oubliez pas que votre b.Board peut également être codé à l'aide d'une tablette compatible Bluetooth.

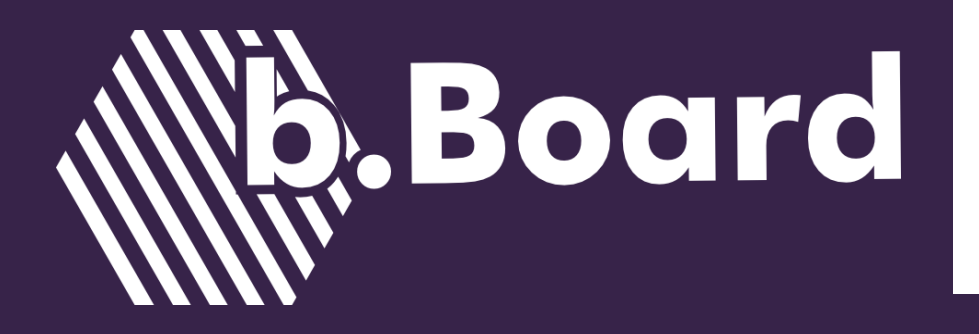

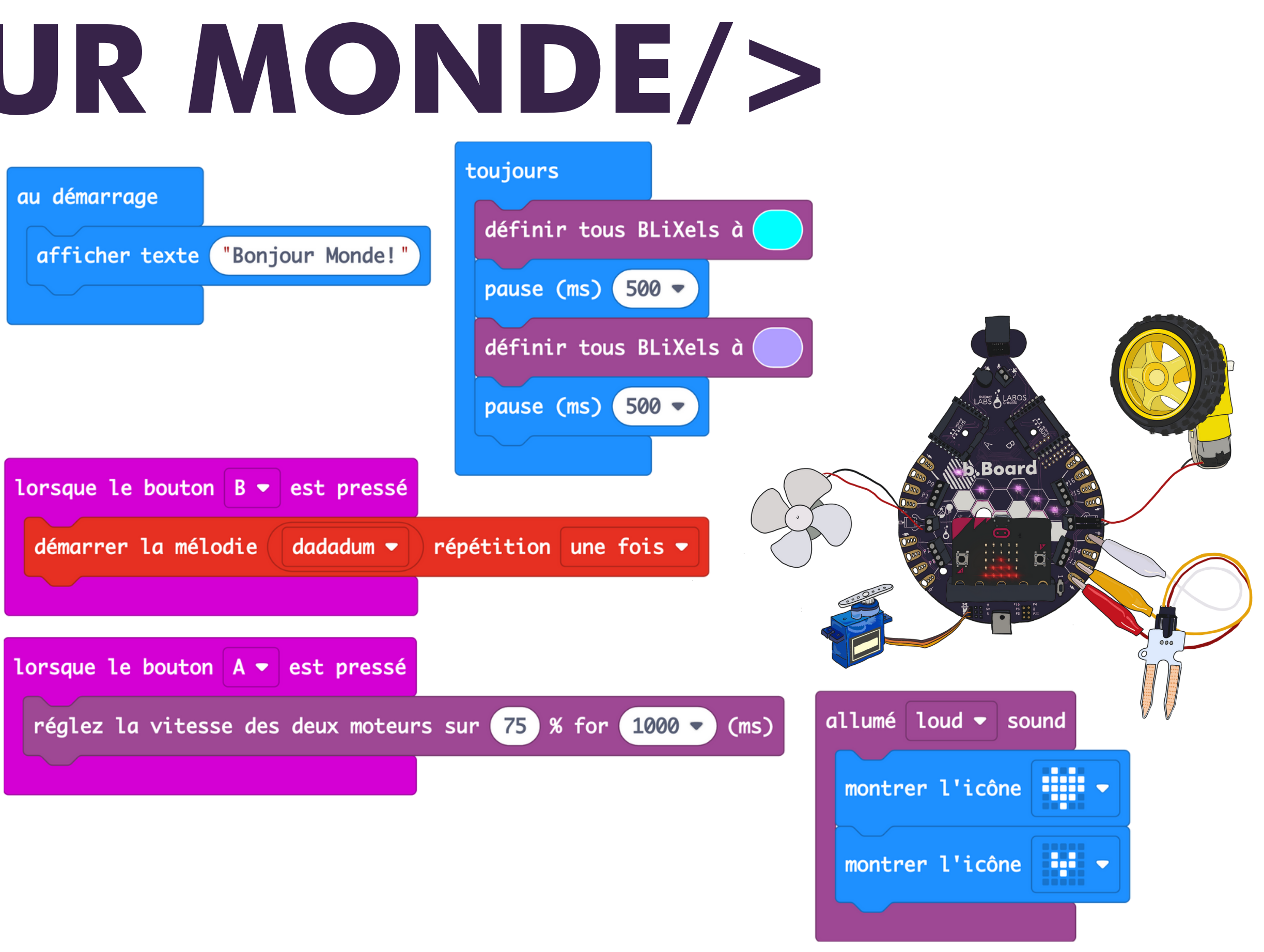

# CODE TON PROJET

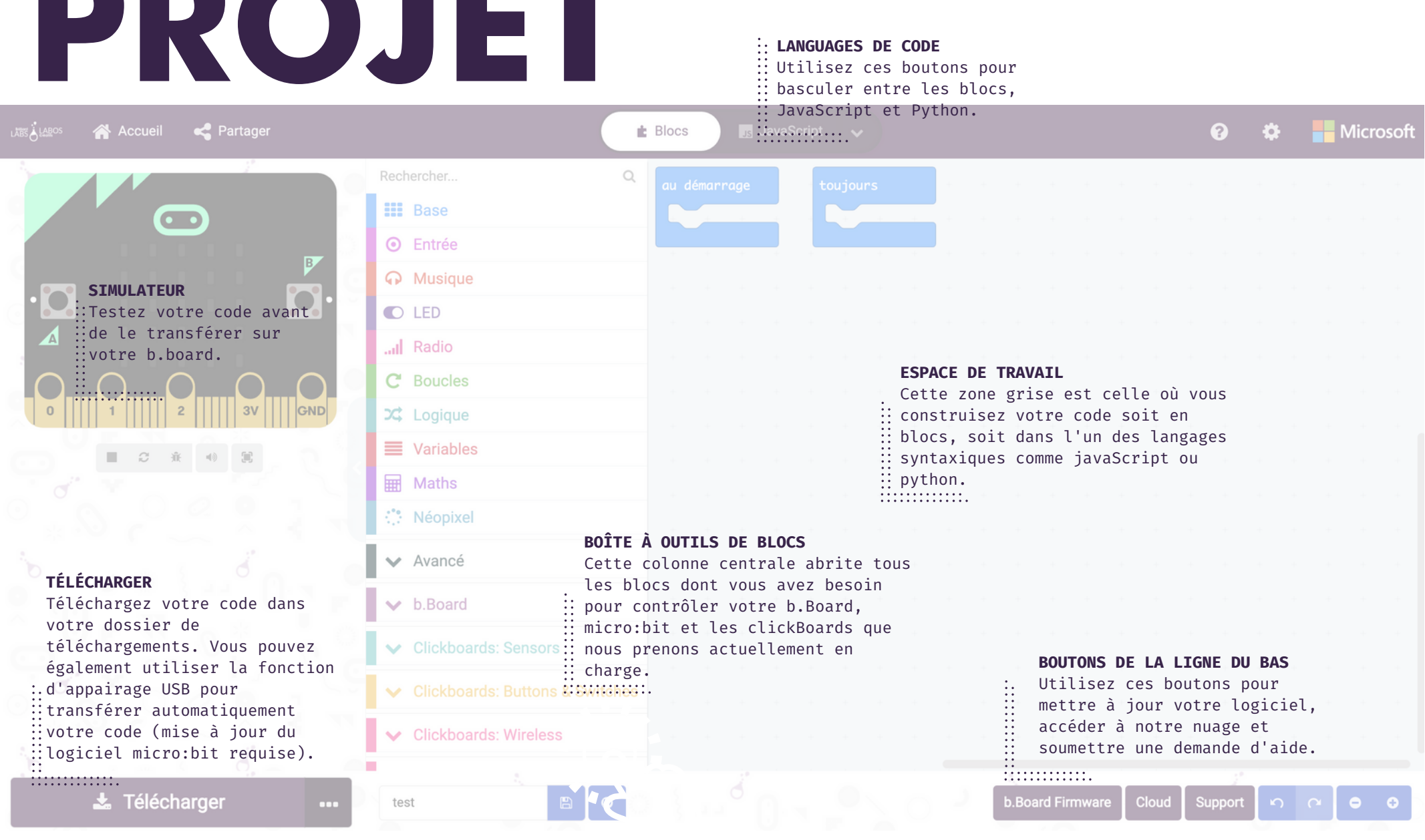

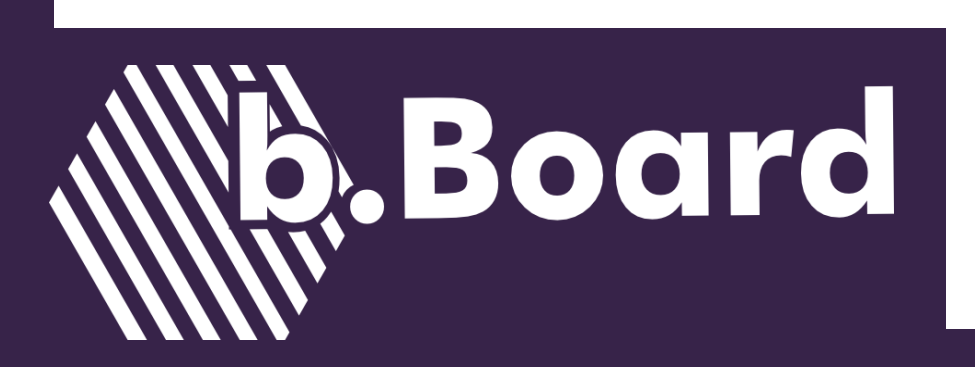

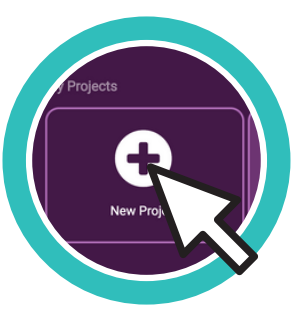

'EDI b.Board peut vous signaler qu'il utilise la capacité de mémoire de votre ordinateur. C'est normal, car la page d'accueil de code.brilliantlabs.ca est conçue pour mémoriser vos projets passés afin de les retrouver facilement. Cela ne doit pas être considéré comme une solution de sauvegarde permanente, car le fait de vider la mémoire cache effacera ces projets.

Le codage de votre premier projet avec le b.Board commence avec un environnement de développement indépendant (EDI). Ce programme infonuagique est comme une maison spécialement construite pour que votre micro:bit, votre b.Board et vos clickBoards puissent travailler en unisson.

**Cette maison pour le codage b.Board se trouve à l'adresse suivante code.brilliantlabs.ca.**

Les pages suivantes de ce guide vous présenteront un échantillon de code pour chacune des composantes du b.Board.

Utilisez cette page pour vous familiariser avec les blocs qui aident au fonctionnement du b.Board.

> Une fois votre navigateur sur code.brilliantlabs.ca, cliquez sur Nouveau projet pour commencer. N'oubliez pas de donner un nom unique à votre projet afin qu'il soit plus facile à retrouver par la suite.

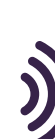

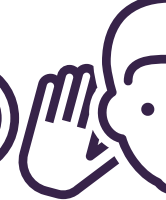

PSST...

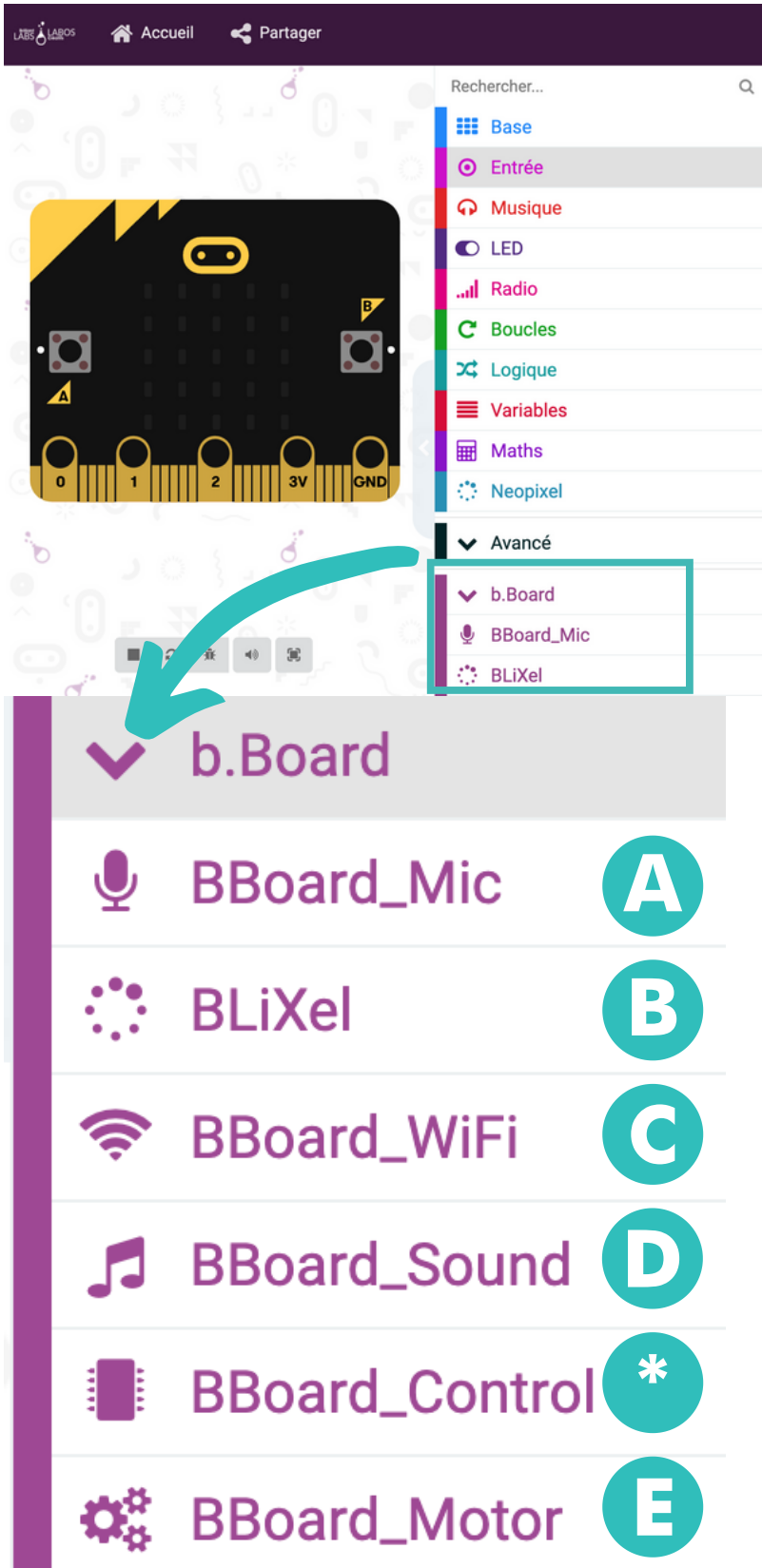

En bas du coffre à outils, vous trouverez toutes les catégories de blocs qui ont été conçues spécifiquement pour votre b.Board. Il y a trop de blocs dans ces catégories pour les expliquer en détail et nous en ajoutons chaque semaine.

Cliquez sur chaque catégorie pour explorer tous les blocs. Certaines catégories disposent d'une option «plus» si vous avez besoin de fonctions plus avancées.

En dessous du coffre à outils b.Board, vous trouverez tous les clickBoards que nous supportons actuellement. Une énorme bibliothèque de clickBoards est disponible chez mikroe. Si vous souhaitez en savoir plus sur la façon de concevoir vos propres blocs de code pour faire fonctionner un nouveau clickBoard, veuillez nous soumettre une demande d'aide.

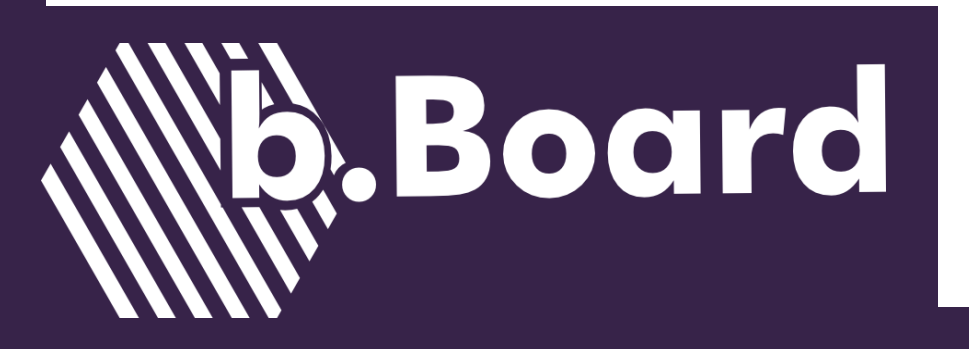

# COFFRE D' OUTILS b.Board

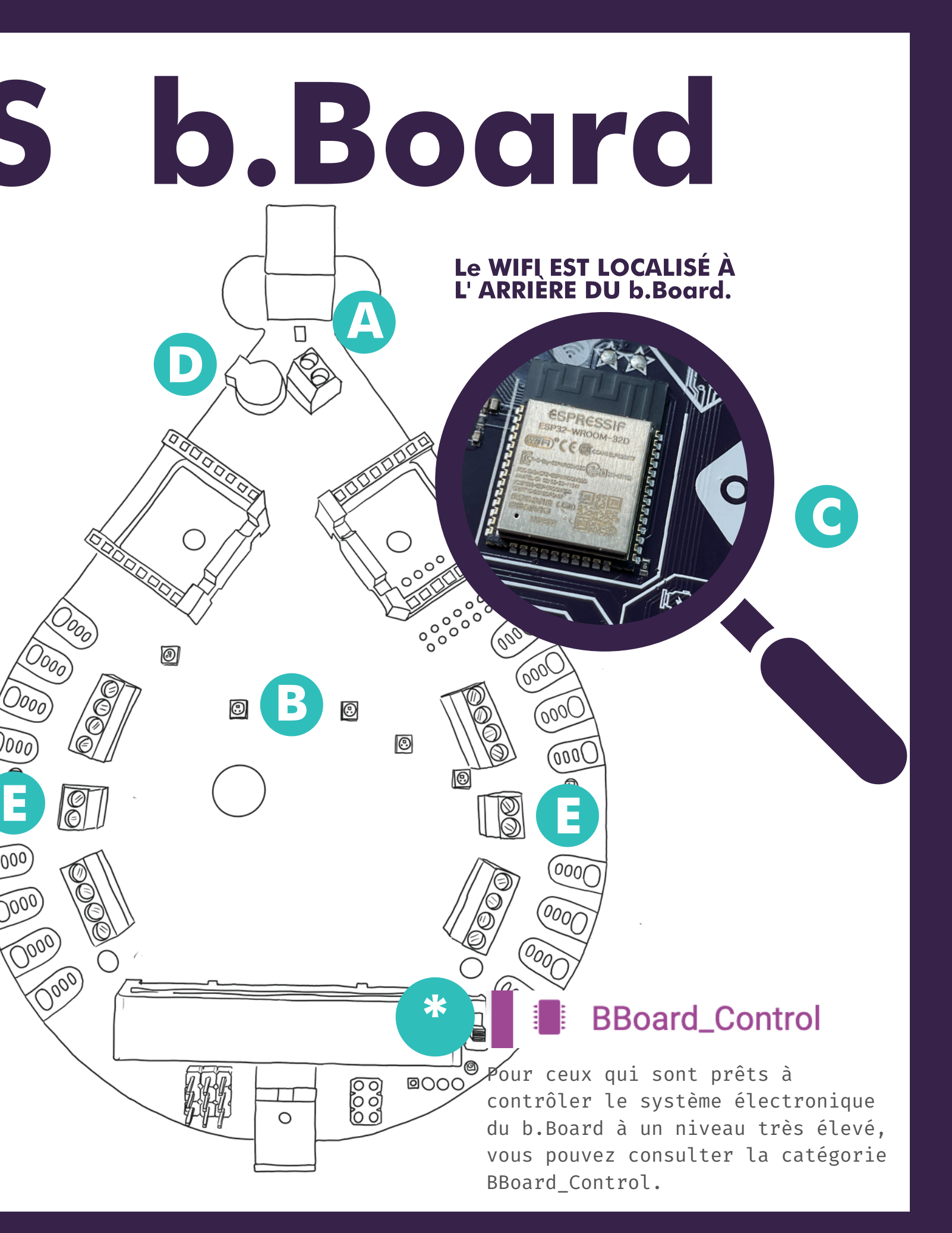

Le microphone est mieux décrit comme un instrument de mesure du niveau sonore. Vous souhaitez peut-être en savoir plus sur le niveau sonore de votre classe à différents moments de la journée? Qu'allez-vous faire de ces informations? Allumer quelques DELs? Activer des moteurs? Faire tourner des

servos?

## MICROPHONE <sup>A</sup>

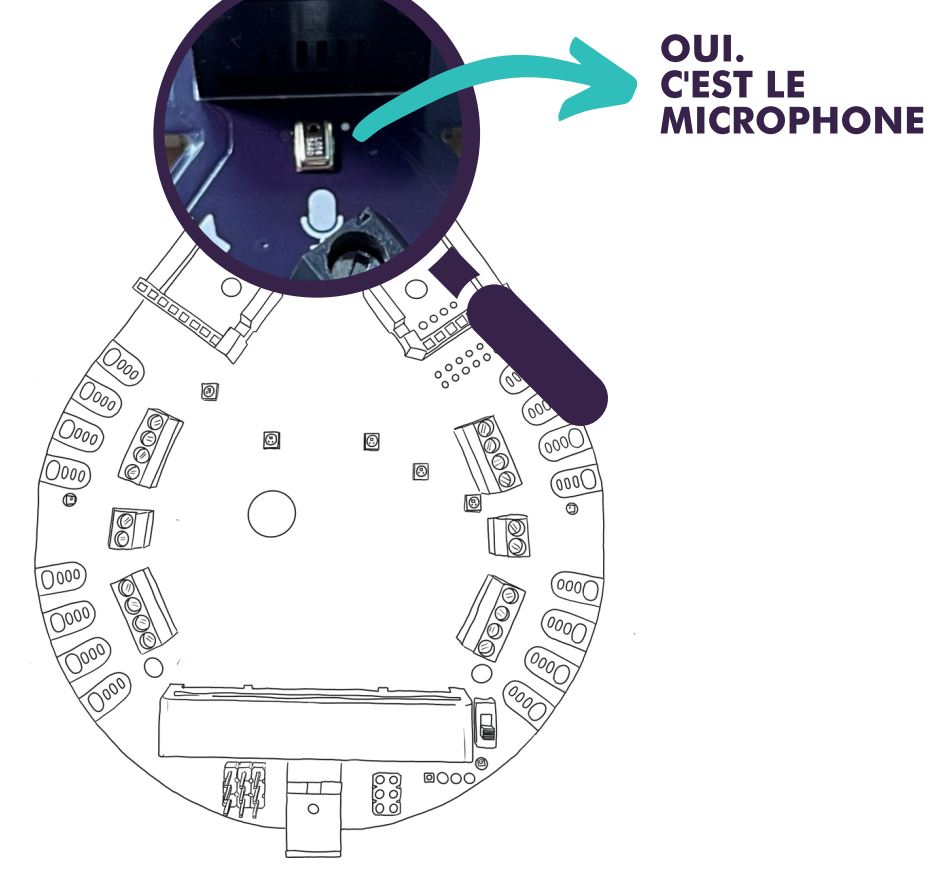

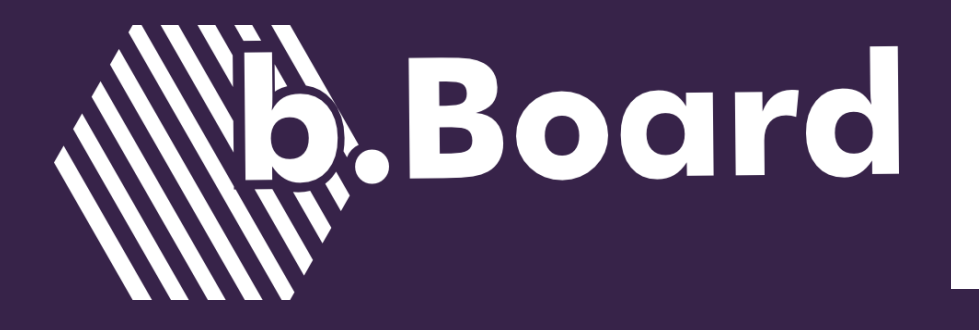

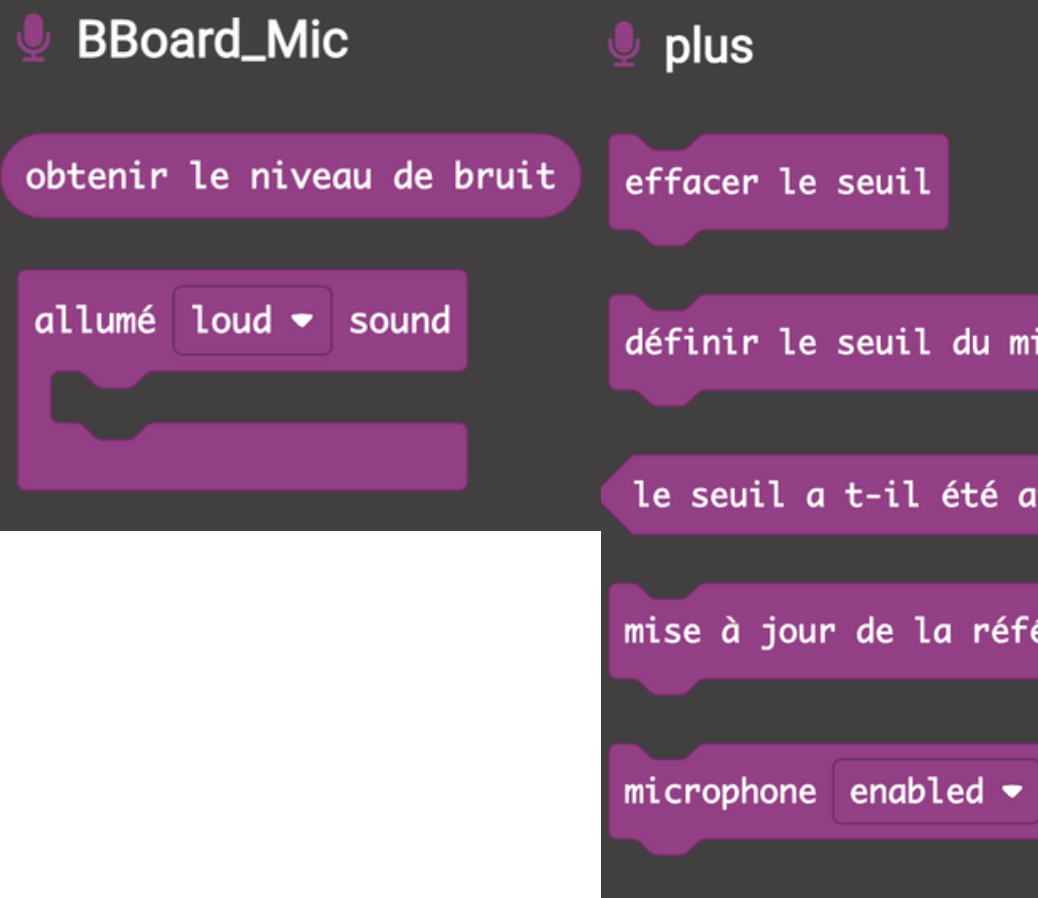

### DES ÉLÉMENTS À CONSIDÉRER...

### BOÎTES À OUTILS EXEMPLE DE CODE

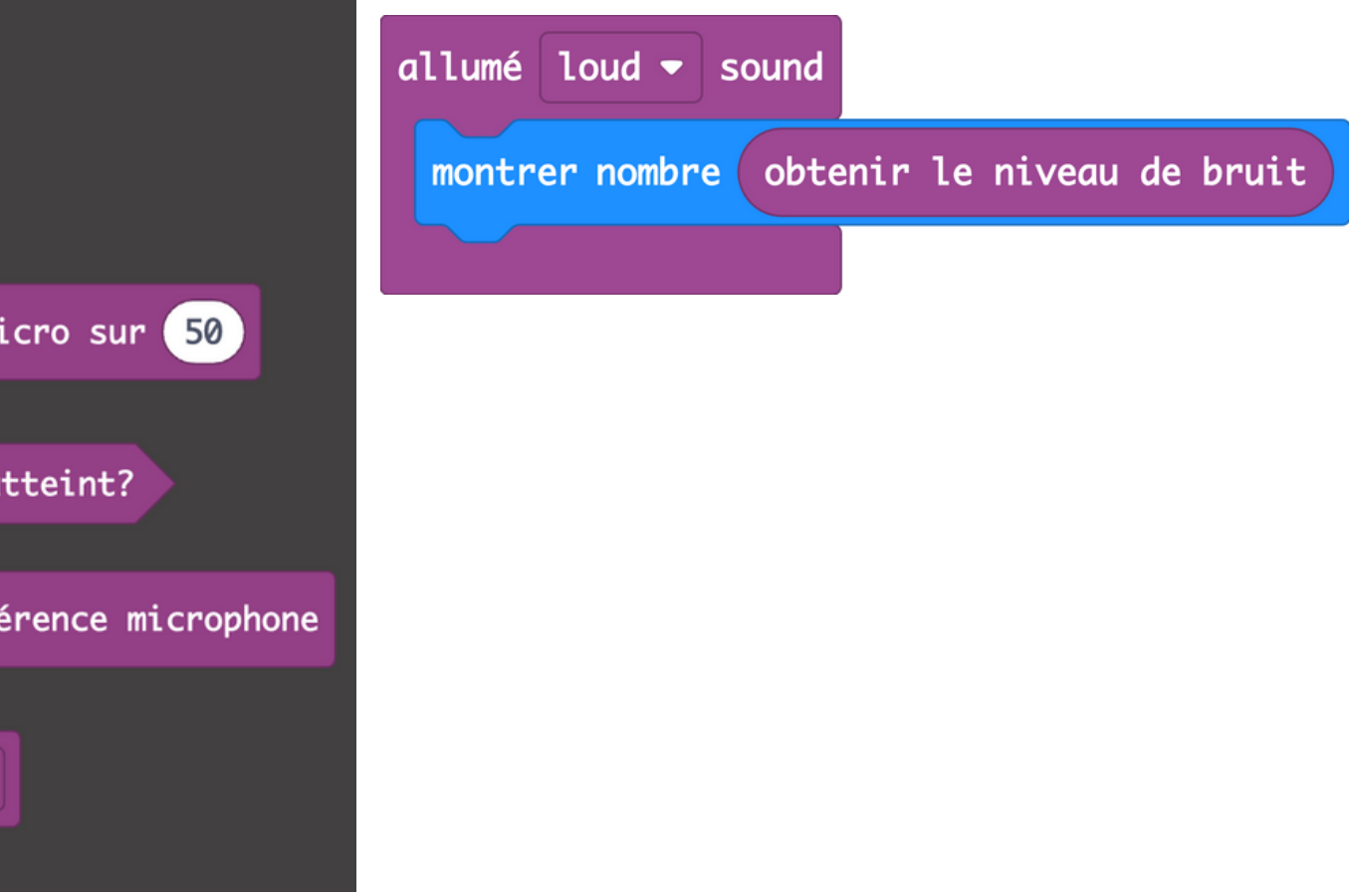

Il est bon de comprendre les valeurs dont votre microphone est capable de capter. Envisagez d'utiliser le bloc «obtenir le niveau de bruit» avec le numéro d'affichage pour créer une lecture

- en temps réel sur votre micro:bit.
- Pour le moment, ce microphone n'est pas capable d'enregistrer le son.

BLiXels est notre nom pour les 5 DELs réglables individuellement qui se trouvent sur votre b.Board. Ces petites lumières peuvent être modifiées pour clignoter avec n'importe quels motifs et n'importe quelles couleurs. Ces lumières sont également très belles lorsqu'elles sont diffusées à l'aide de différents matériaux translucides.

Board

**Board** 

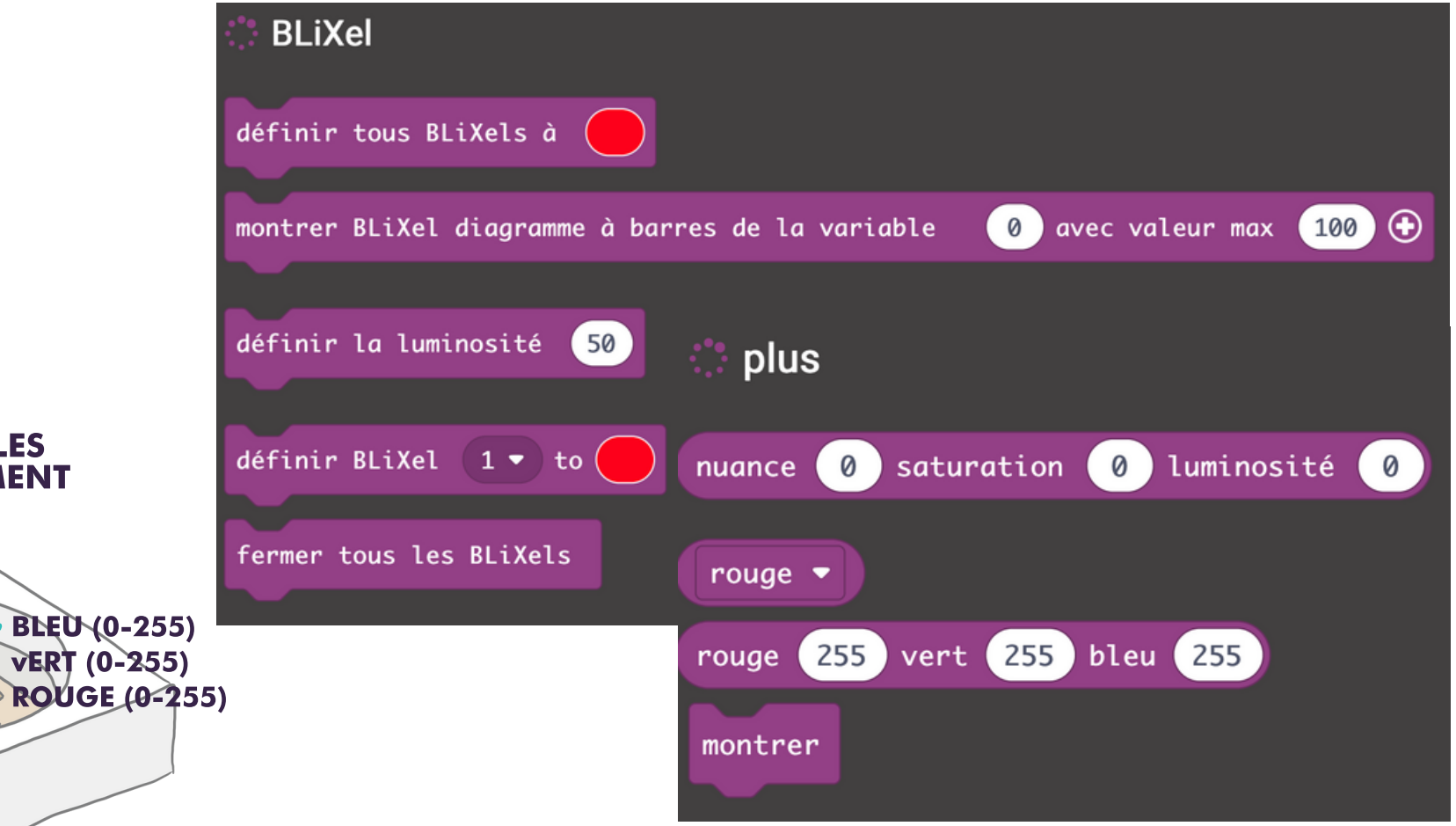

## BLiXELS <sup>B</sup>

5 DELs RÉGLABLES INDIVIDUELLEMENT

### DES ÉLÉMENTS À CONSIDÉRER...

- La couleur finale d'un BLiXel est déterminée par une combinaison de lumière rouge, verte et bleue émise par le boîtier en plastique.
- Si vous utilisez les fonctions «plus» pour coder une couleur spécifique, les valeurs pour le rouge, le vert et le bleu sont comprises entre 0 et 255. Par exemple, une nuance de violet serait rouge =  $0$ , Vert = 255, et Bleu = 255.
- Que pourraient représenter vos 5 BLiXels?

### EXEMPLES DE VALEURS DE COULEUR

rouge 255 vert 0 bleu 0 rouge 0 vert 255 bleu 0 rouge 255 vert 0 bleu 255 rouge 255 vert 255 bleu 0 rouge 255 vert 255 bleu 255

### BOÎTES À OUTILS EXEMPLE DE CODE

**toujours** 

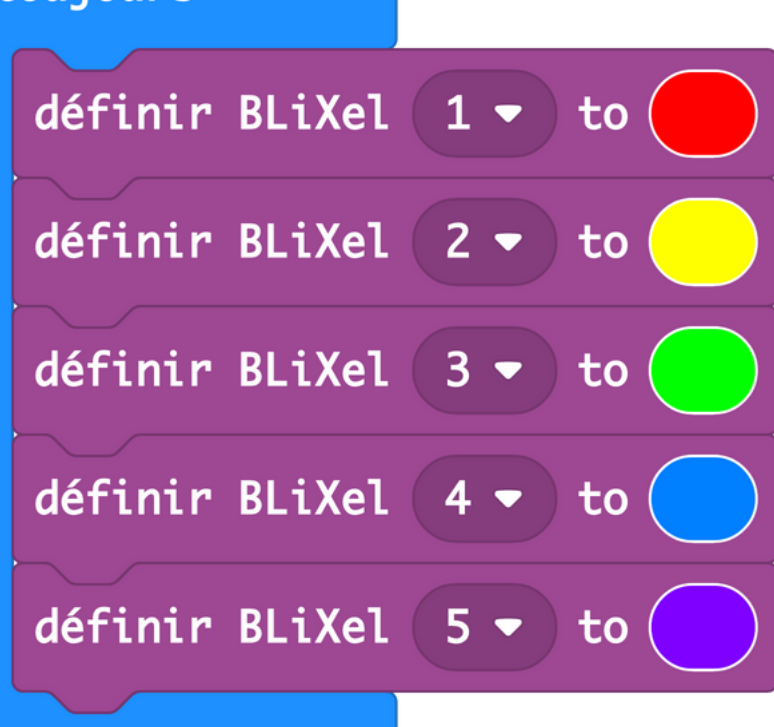

Avec seulement quelques blocs, votre b.Board peut devenir une composante de votre classe intelligente ou même un moyen pour vous de publier les données de votre projet sur le nuage pour que d'autres puissent les utiliser dans leurs projets. Veuillez faire attention à la vie privée de chacun lorsque vous utilisez l'internet. CONNECTEZ-

## WiFi <sup>C</sup>

VOUS AVEC LES FABRICANTS DU MONDE ENTIER PAR **CONNEXION** DE 2,4GHz.

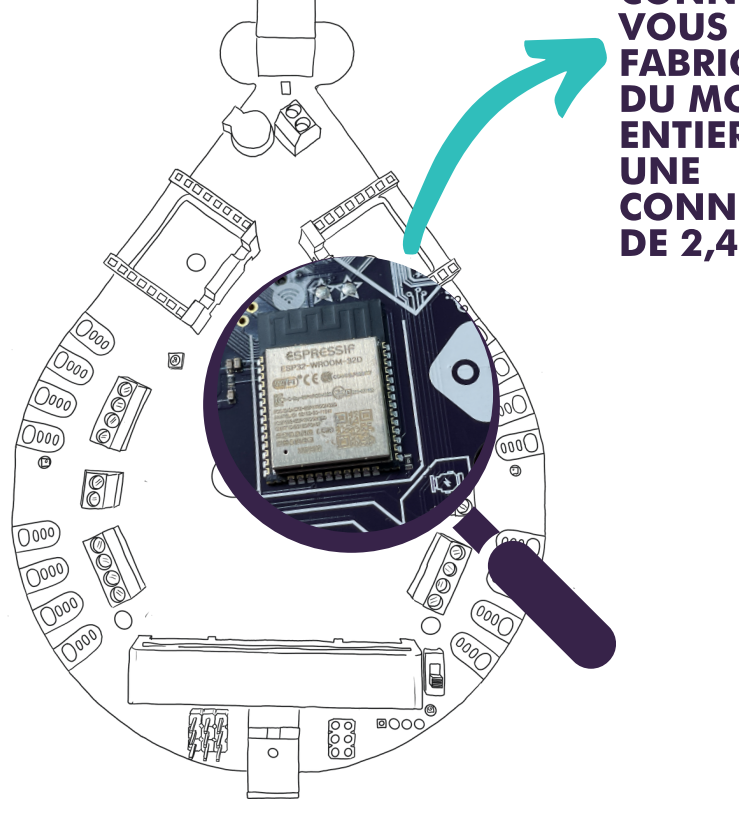

**Board** 

### DES ÉLÉMENTS À CONSIDÉRER...

### BOÎTES À OUTILS

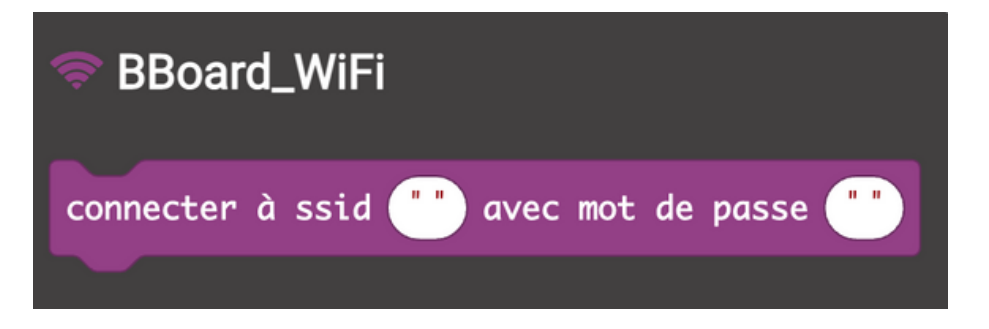

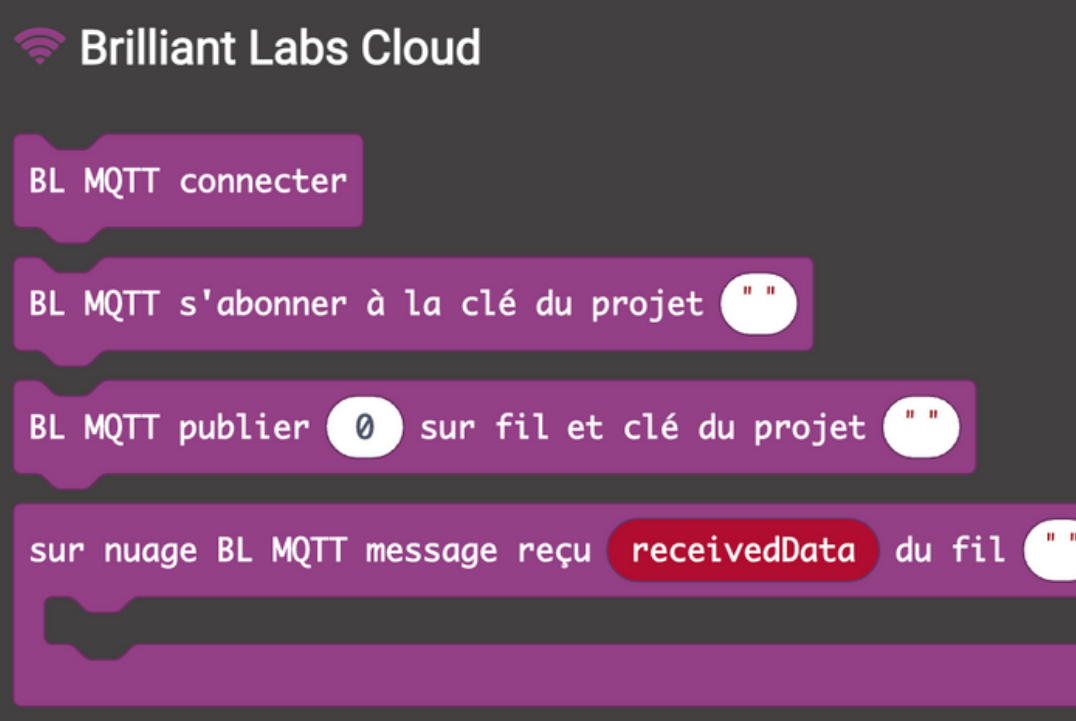

Votre SSID et votre mot de passe doivent rester confidentiels. Lorsque vous téléchargez votre code, quelqu'un d'autre pourrait importer ce code et extraire ces informations sensibles.

### EXEMPLE DE CODE

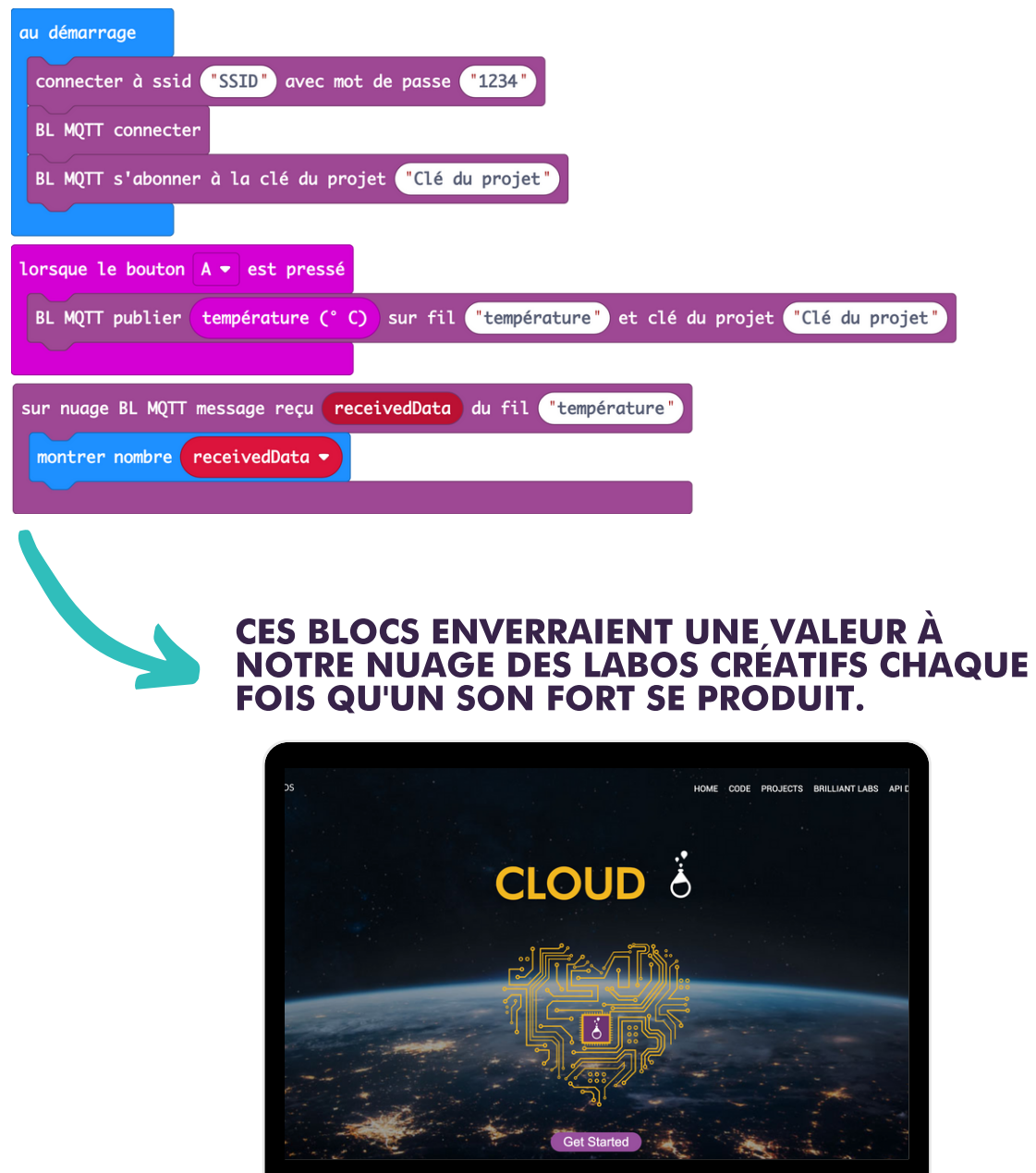

VOTRE b.Board EST CONÇU POUR FONCTIONNER AVEC LE NUAGE DES LABOS CRÉATIFS. CRÉEZ VOTRE COMPTE DÈS AUJOURD'HUI SUR CLOUD.BRILLIANTLABS.CA

## HAUT-PARLEUR(S) O

Nous sommes très impressionnés par la puissance de ce petit haut-parleur intégré. Si vous avez besoin de plus de volume, vous pouvez brancher un haut-parleur externe. Nous vous encourageons à essayer n'importe quel haut-parleur que vous avez sous la main (du moment qu'il est conçu pour 1,5 W et plus).

### EXEMPLE DE **CODE**

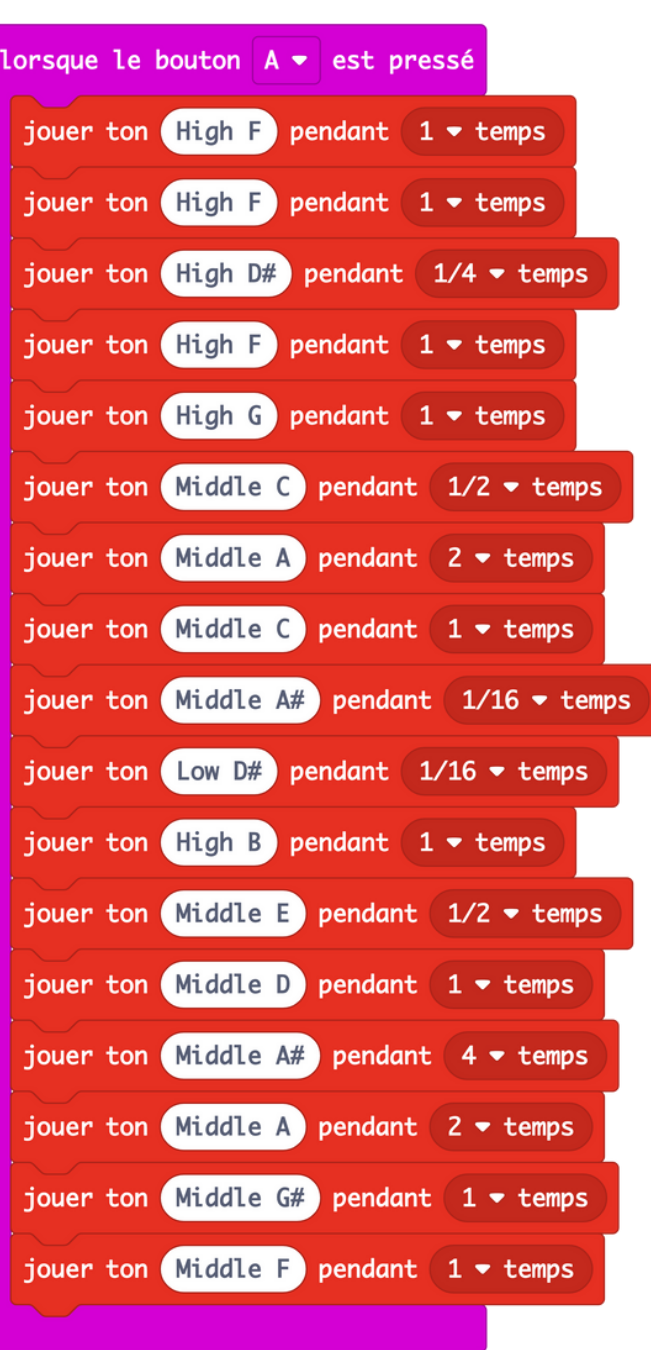

## DES ÉLÉMENTS À<br>CONSIDÉRER...

- Vous pouvez contrôler le volume dans votre code. Ces haut-parleurs sont peut-être petits mais ils sont puissants.
- Votre b.board ne joue pas des sons mais plutôt des tonalités. Les tonalités sont exprimées en hertz (Hz) et correspondent aux touches d'un clavier de piano. Par exemple: Do central =  $262$  Hz.

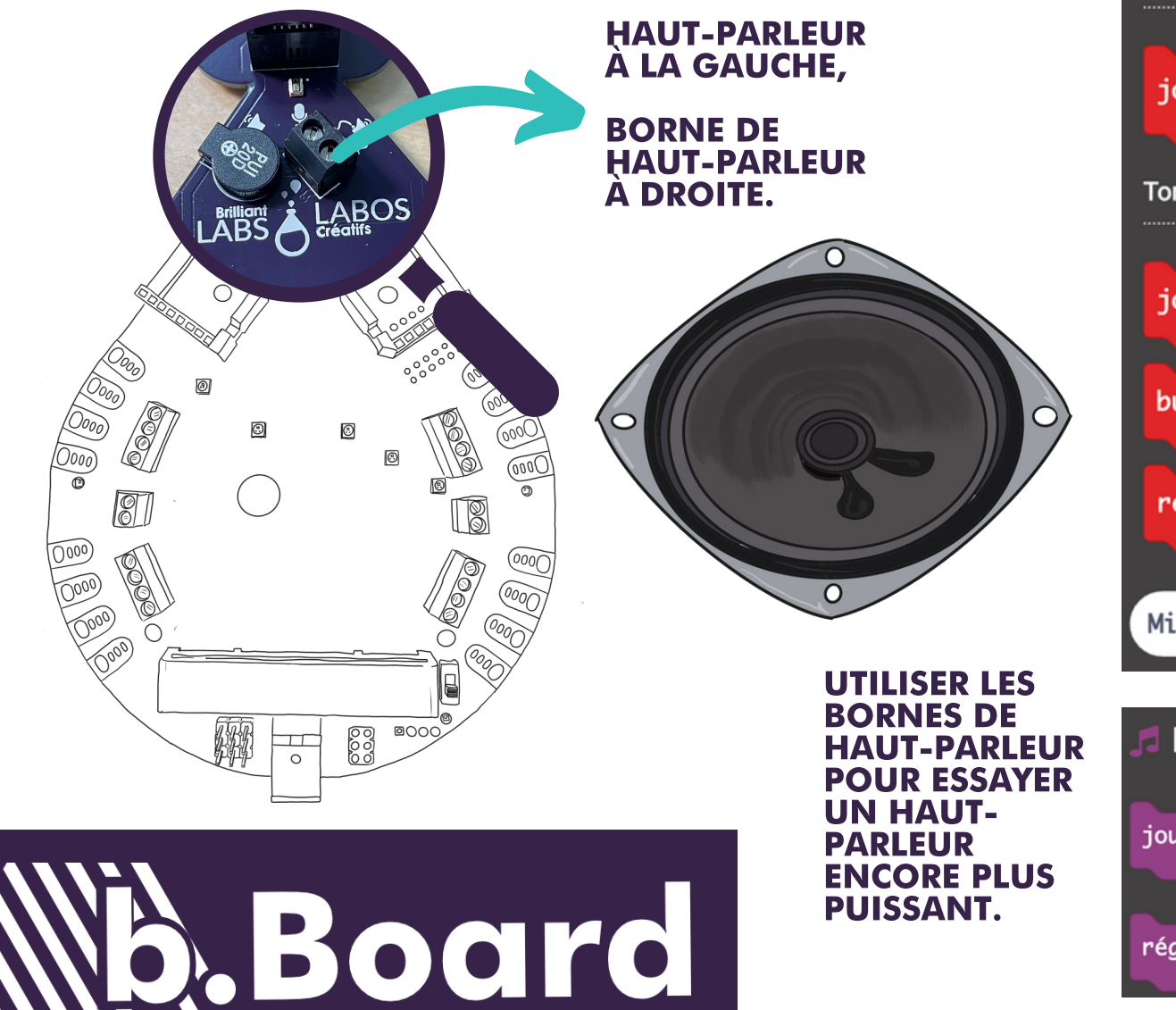

## BOÎTES À OUTILS

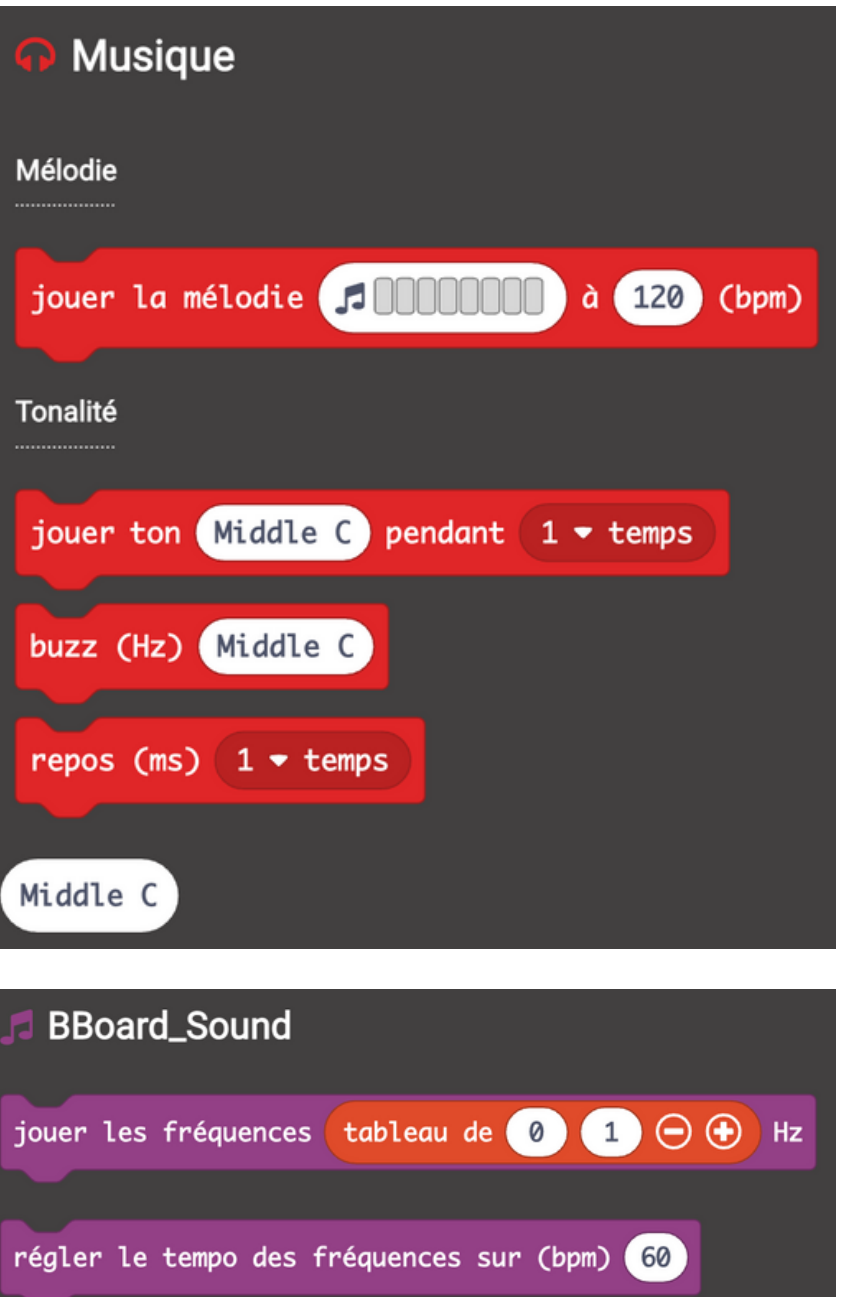

Pour écrire des mélodies plus longues, vous pouvez utiliser un langage basé sur la syntaxe comme javaScript ou le bloc jouer les fréquences.

- Si vous utilisez un micro:bit V2, les tonalités sont émises par le haut-parleur b.Board par défaut.
- Il y a un tout petit potentiomètre à l'arrière du b.Board qui fonctionne comme un bouton de volume.

Vous voulez faire bouger votre projet? Les deux pilotes de moteurs du b.Board peuvent faire fonctionner des moteurs de toutes sortes. Les plus populaires sont ceux qui sont de 3-6V et parfois de couleur jaune. Les autres utilisations comprennent les pompes à air, les pompes à eau et les valves. N'oubliez pas que les moteurs sont souvent sans polarité.

## PILOTES DE MOTEURS <sup>E</sup>

### DES ÉLÉMENTS À CONSIDÉRER...

- 
- 
- 
- 

### BOÎTES À OUTILS EXEMPLE DE CODE

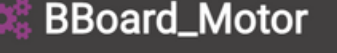

réglez la vitesse du moteur gauche à  $\begin{array}{|c|c|c|c|}\n\hline\n50 & \% & \text{for} & \text{1000} \end{array}$  (ms)

réglez la vitesse du moteur droit ràduty % for  $(1000 - )$  (ms)

églez la vitesse du moteur gauche à 50 %

Un bon point de départ est de comprendre la vitesse de rotation de vos moteurs par rapport au pourcentage. Comment leur mouvement change-t-il pour les valeurs négatives?

Lorsque vous utilisez deux moteurs ou plus pour déplacer un robot, comment les moteurs fonctionnent-ils ensemble pour faire tourner le robot? Comment la vitesse de chaque moteur influence-t-elle le rayon de rotation de votre robot?

Avez-vous une fonction d'arrêt dans votre code au cas où vos moteurs ne répondent pas comme vous l'aviez souhaité?

Les moteurs Jaunes TT ont souvent un axe double qui passe par le moteur. Si c'est le cas, vous pouvez brancher deux roues de chaque côté du moteur. Peut-être même 4 roues sur 2 moteurs pour une traction supplémentaire.

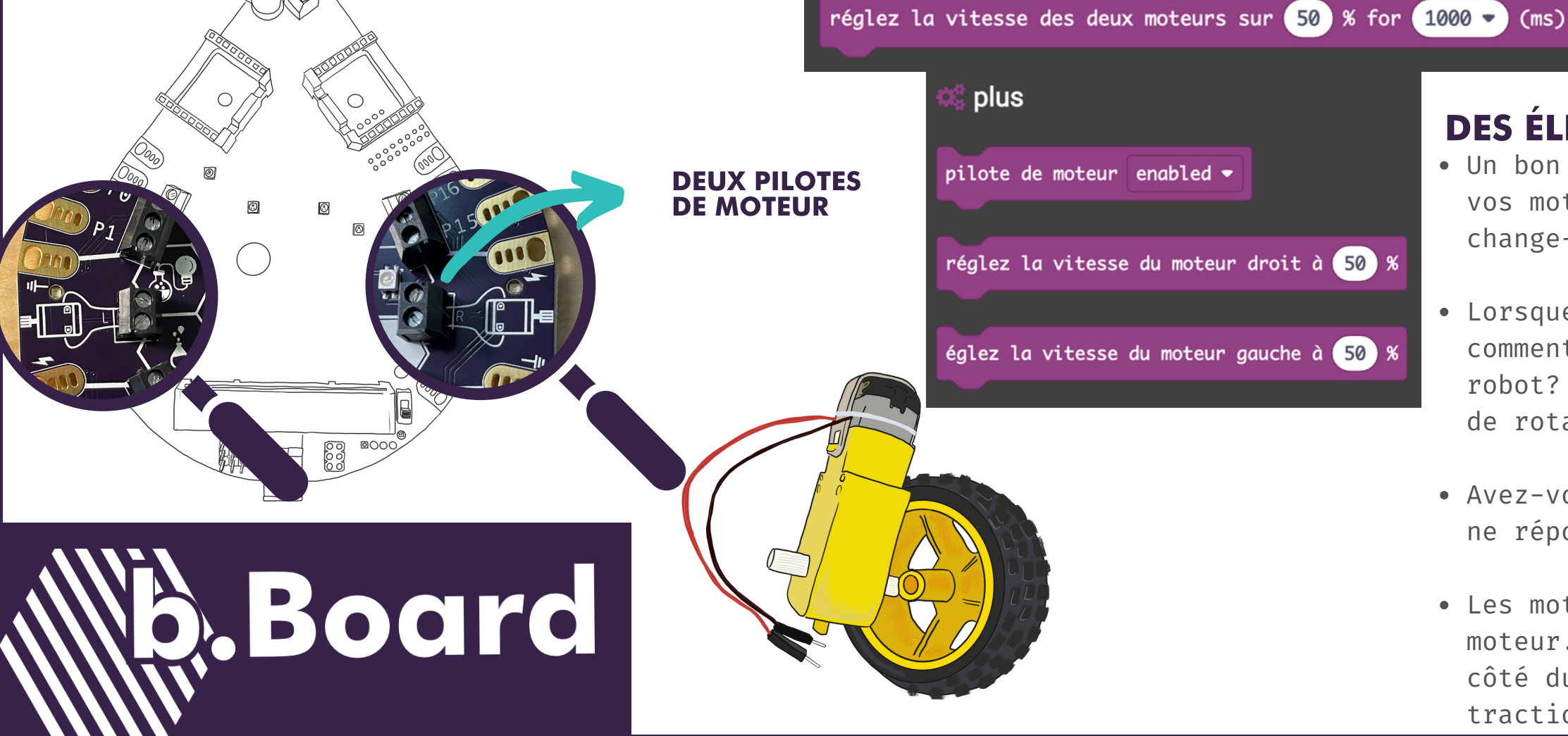

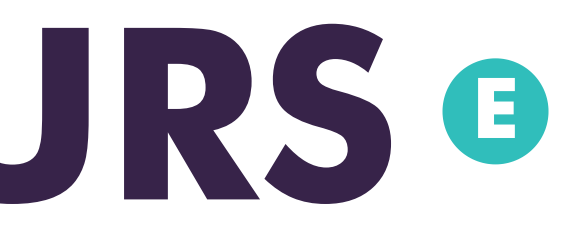

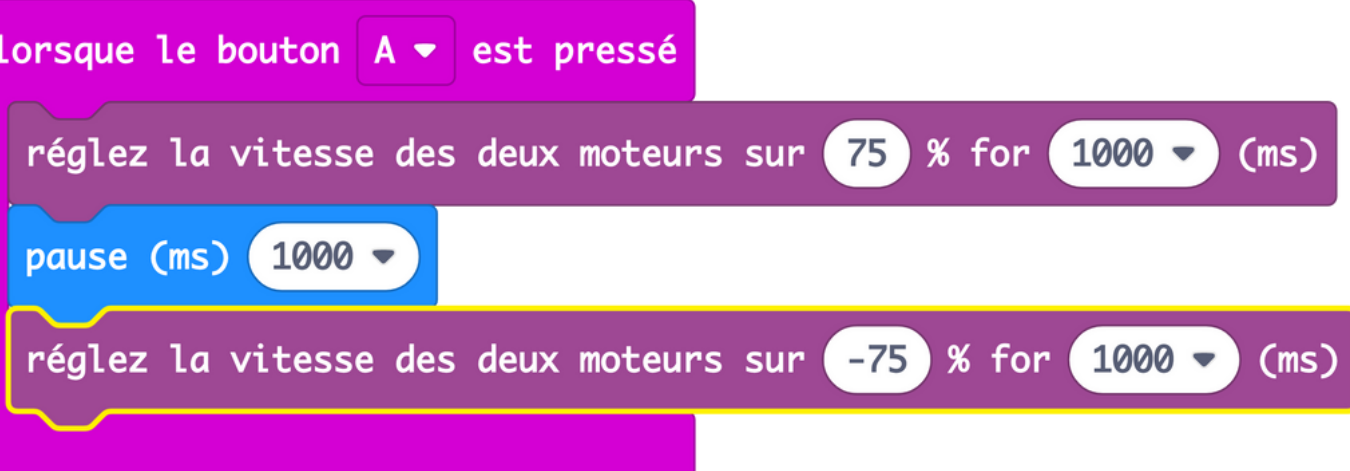

Les servos sont des moteurs qui tournent selon des angles très spécifiques. Certains sont continus et tournent dans tous les sens lorsqu'ils sont alimentés. La plupart des servos que vous fixerez à votre b.Board tournent de 0 à 180°. Lors du codage, prévoyez suffisamment de temps pour que votre servo atteigne sa destination.

P0

P1

P2

Les servos sont contrôlés par les broches P0, P1 et P2. Vous ne pouvez pas avoir de périphériques connectés aux mêmes broches dans les groupes Gator Grabber à gauche du b.Board. Si vous avez besoin de plus de broches pour votre projet, il y en a 5 disponibles à la droite de la prise d'alimentation.

Votre b.Board peut être capable de piloter des servos plus puissants. Vérifiez

- 
- la tension requise.

PORT POUR SERVOS sur b.

## SERVOS

PORTS POUR 3

SERVOS.

BESOIN DE

**OBTENEZ UN CLICKBOARD** 

PLUS?

SERVO.

### BOÎTES À OUTILS

 $\ll$  /  $\gamma$ 

 $\odot$ 

P0 P1 P2

Board

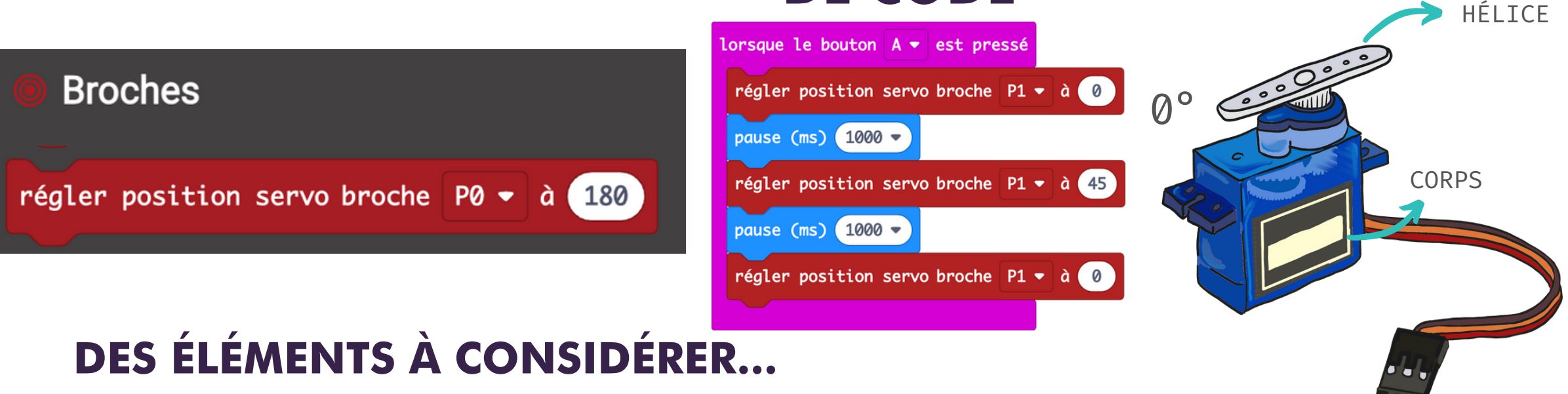

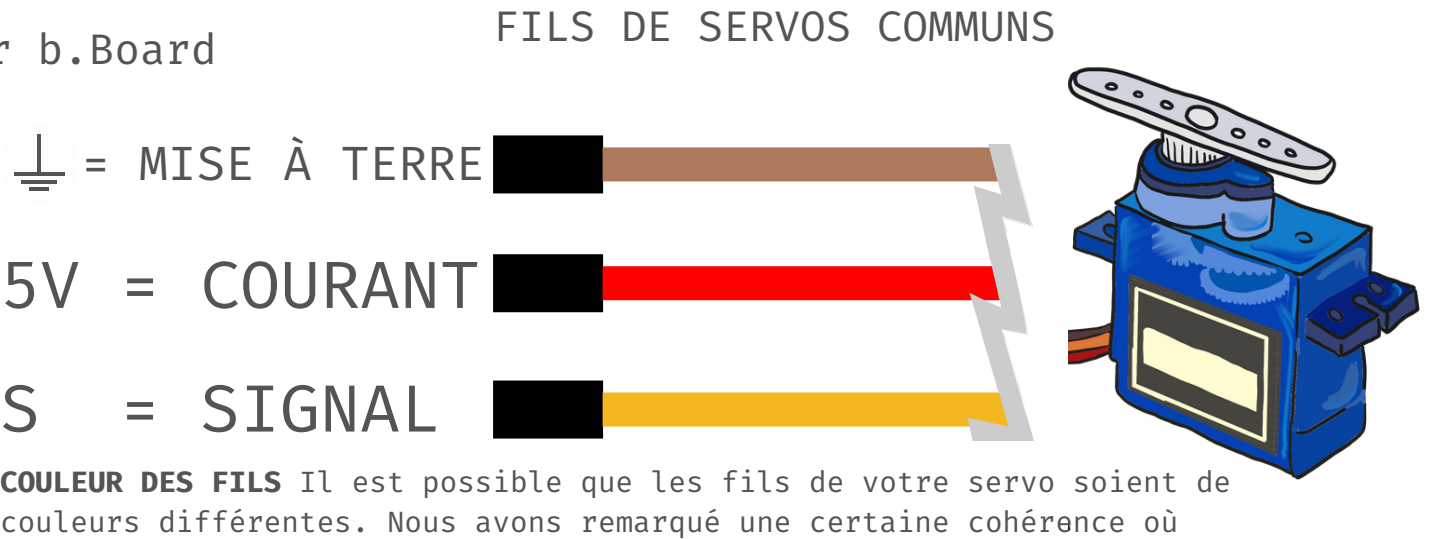

### EXEMPLE DE CODE

marron = mise à terre, rouge = alimentation et jaune = signal.

## ClickBoardsTM

Les ClickBoards étendent considérablement les fonctionnalités de votre b.Board. Conçus par Mikroe, il existe plus de 500 dispositifs d'entrée et de sortie différents. Beaucoup d'entre eux sont utilisés par des industries de renommée mondiale. Plus accessibles grâce au code à base de blocs et à votre créativité.

## STRUCTURE DE LA

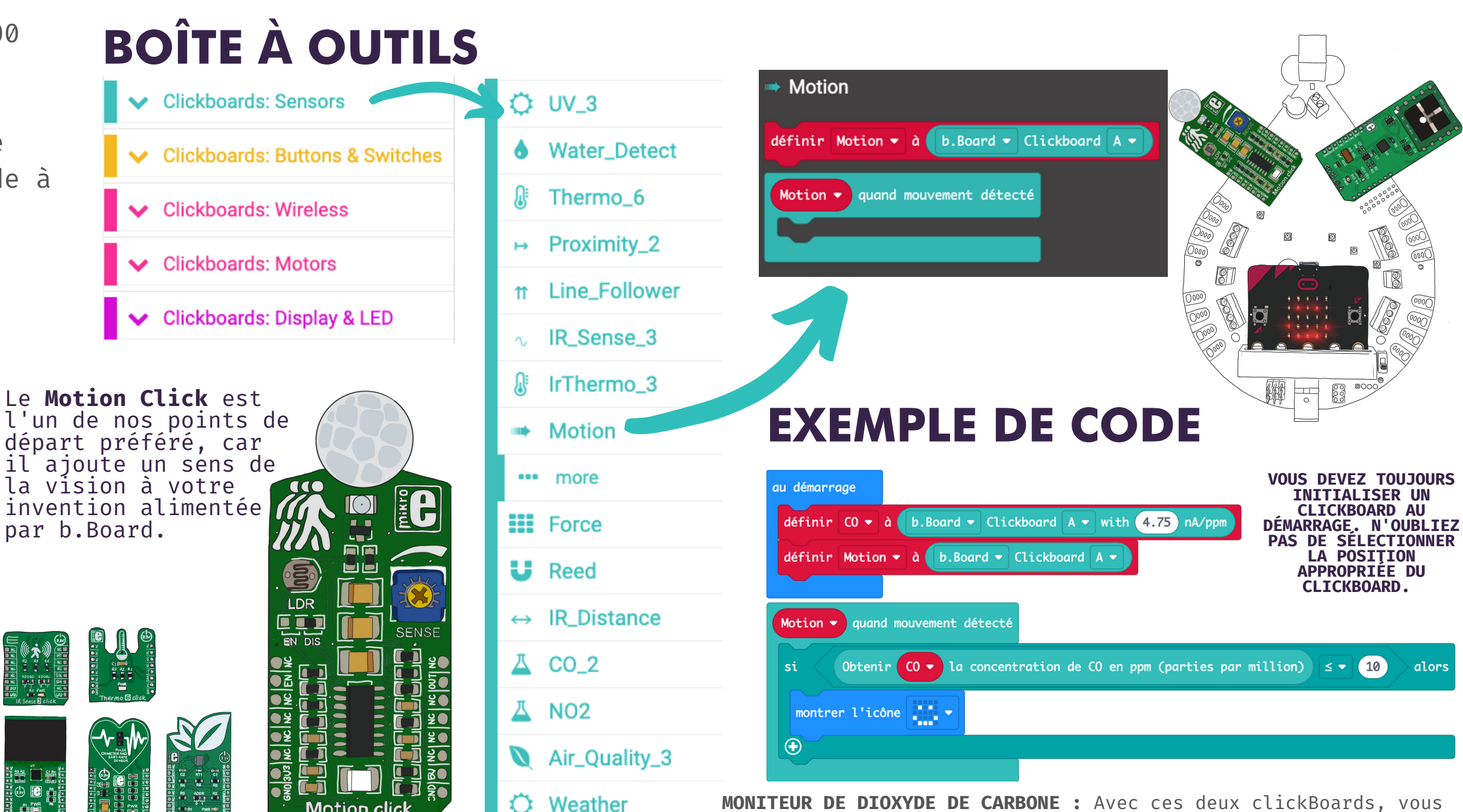

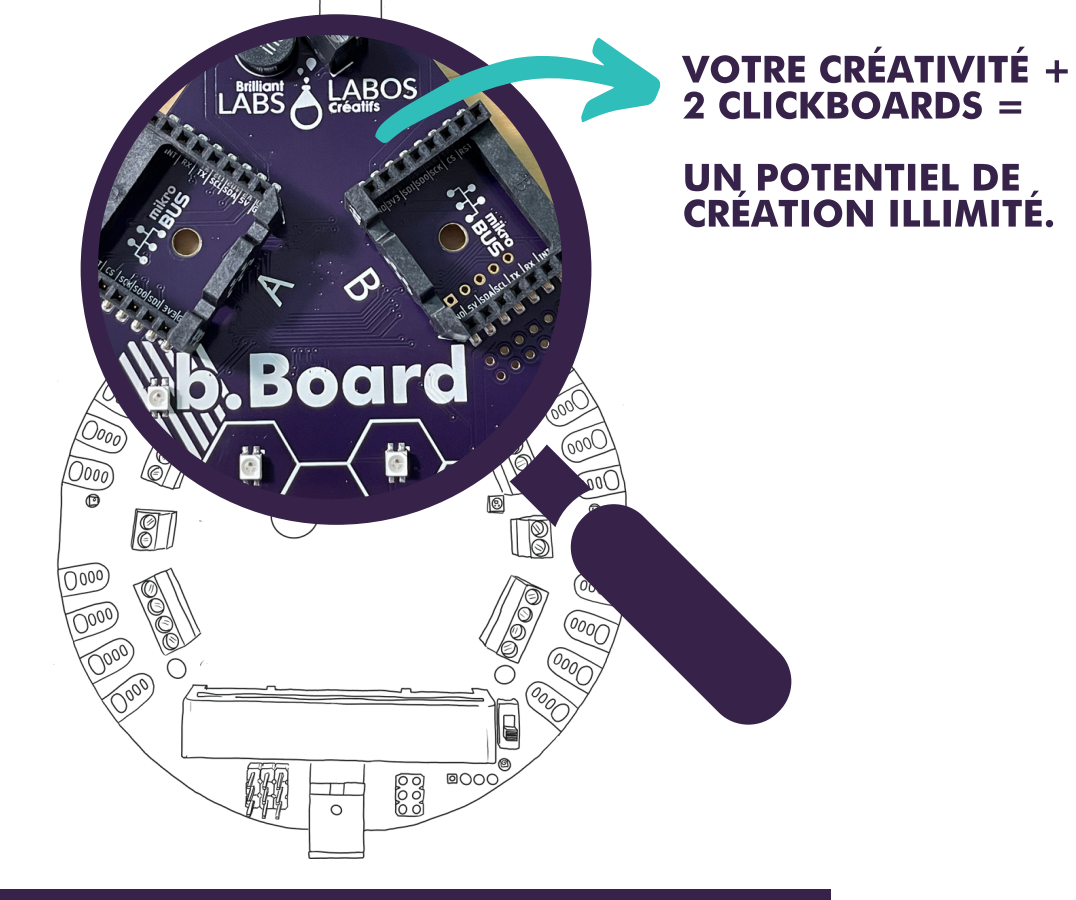

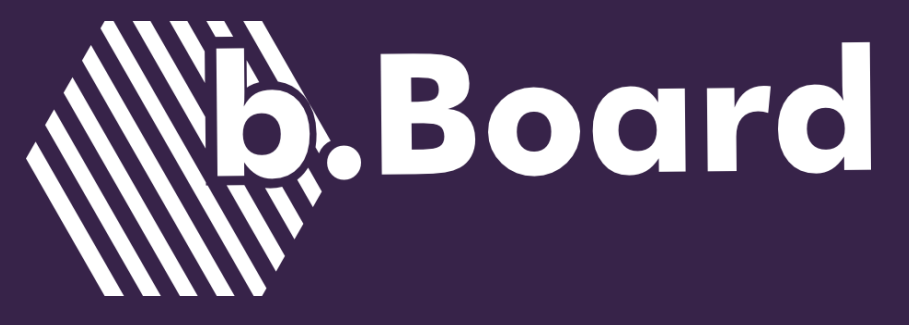

**MONITEUR DE DIOXYDE DE CARBONE :** Avec ces deux clickBoards, vous pouvez créer un indicateur simple des niveaux de CO2 acceptables. Dans de tels projets, lorsque vous utilisez des données sensibles qui pourraient contribuer à un mode de vie sain, il est important de consulter des sources actuelles et fiables.

**NOUS SUPPORTONS PLUS DE 20 CLICKBOARDS SUR CODE.BRILLIANTLABS.CA** Notre collection de clickBoards supportés continue de s'agrandir. Vous pouvez également écrire des blocs pour un clickBoard qui n'est pas encore supporté. Pour plus d'informations, envoyez un courriel à info@brilliantlabs.ca

## PROCHAINES ÉTAPES...

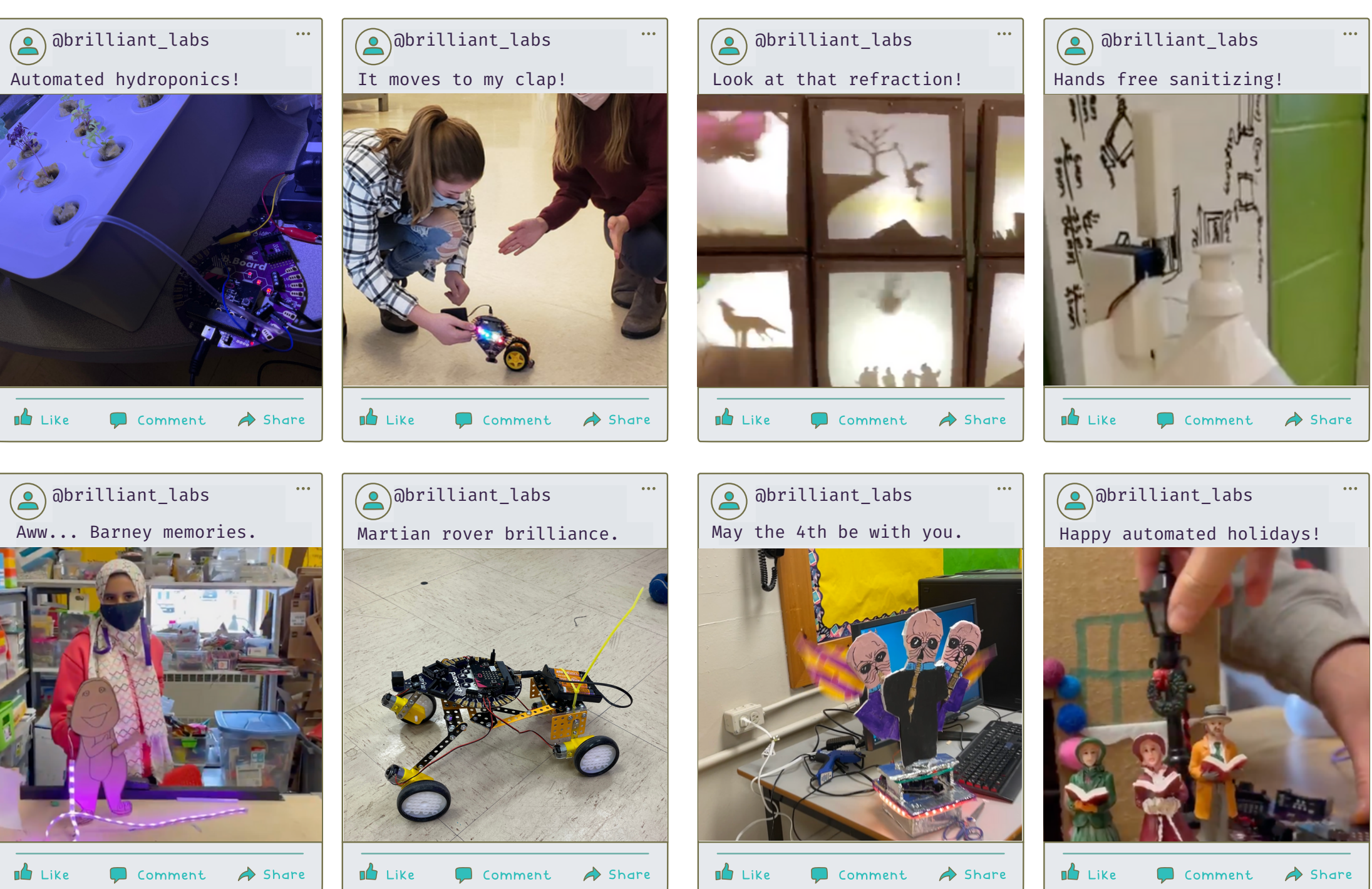

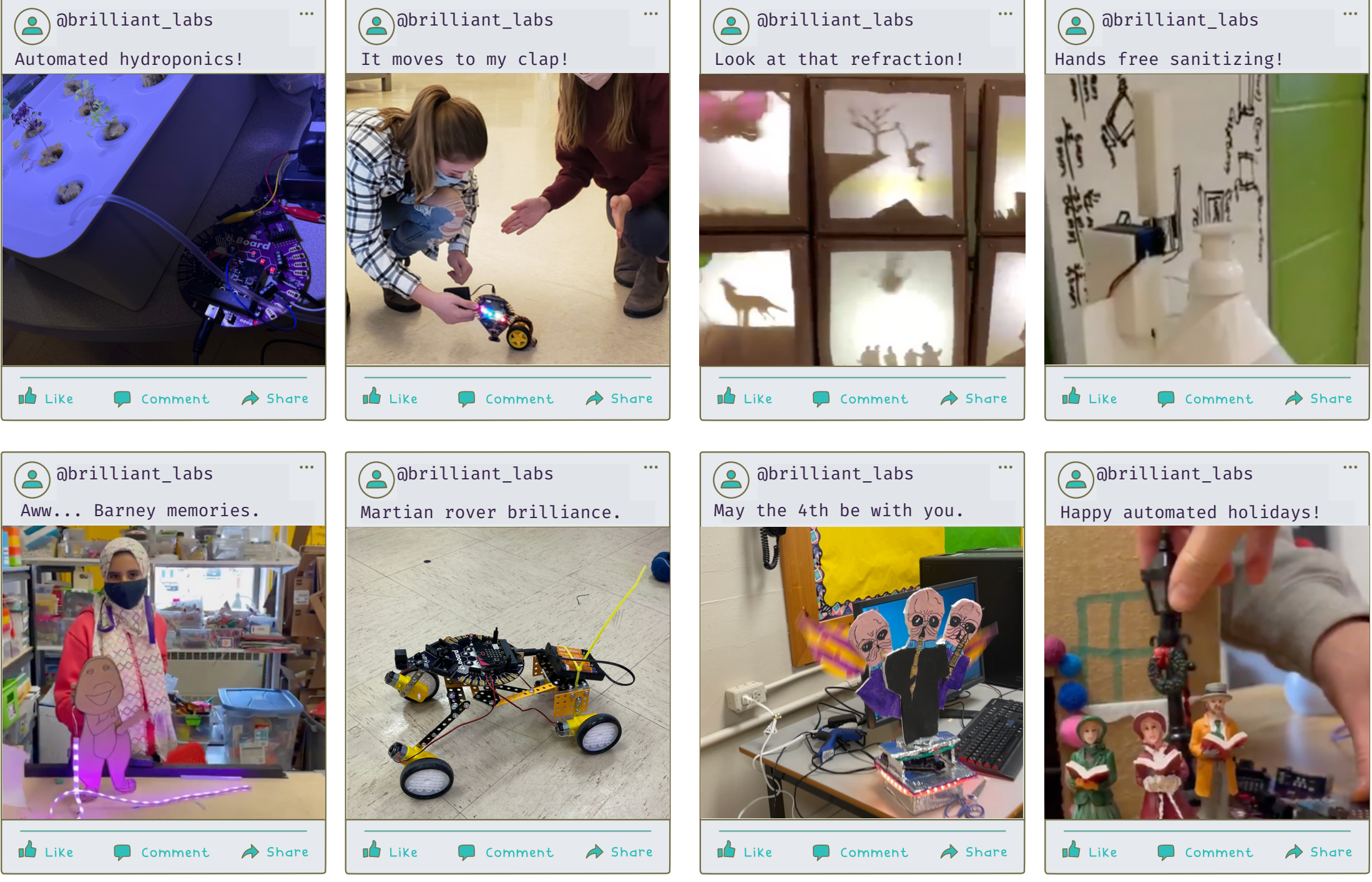

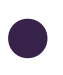

### TROUVEZ D'AUTRES IDÉES DE PROJETS ICI projects.brilliantlabs.ca

Même si le b.Board devient le cerveau de votre projet, prêt à recevoir toutes sortes de données et à contrôler toutes sortes de périphériques- il passe souvent au second plan.

Vos projets deviendront un assemblage passionnant de matériaux : du carton aux clickBoards, nous sommes toujours étonnés par les applications créatives que les élèves trouvent pour leurs b.Boards.

Jetez un coup d'œil à certains de ces projets pour vous inspirer pour votre prochain projet b.Board.

**Comme toujours, soyez créatifs !**

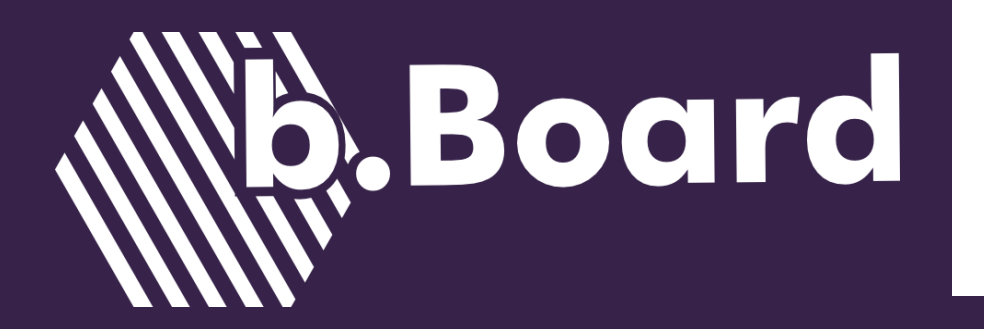

# LA FABRICATION INFINIE AVEC Board

## PARTAGEZ VOS CRÉATIONS :

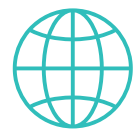

www.brilliantlabs.ca

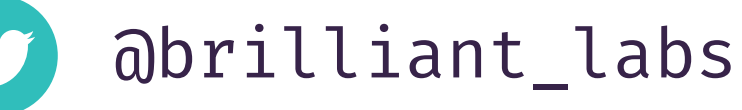

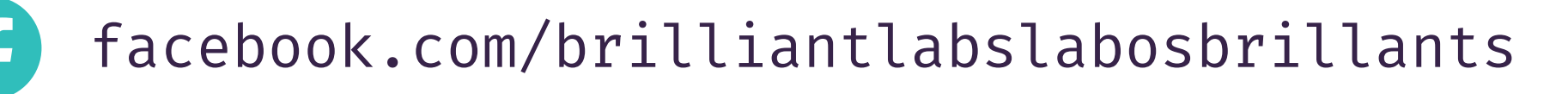

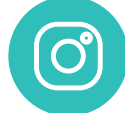

instagram.com/brilliant.labs

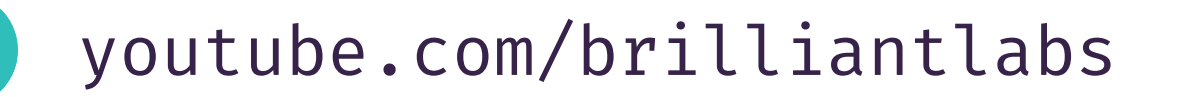

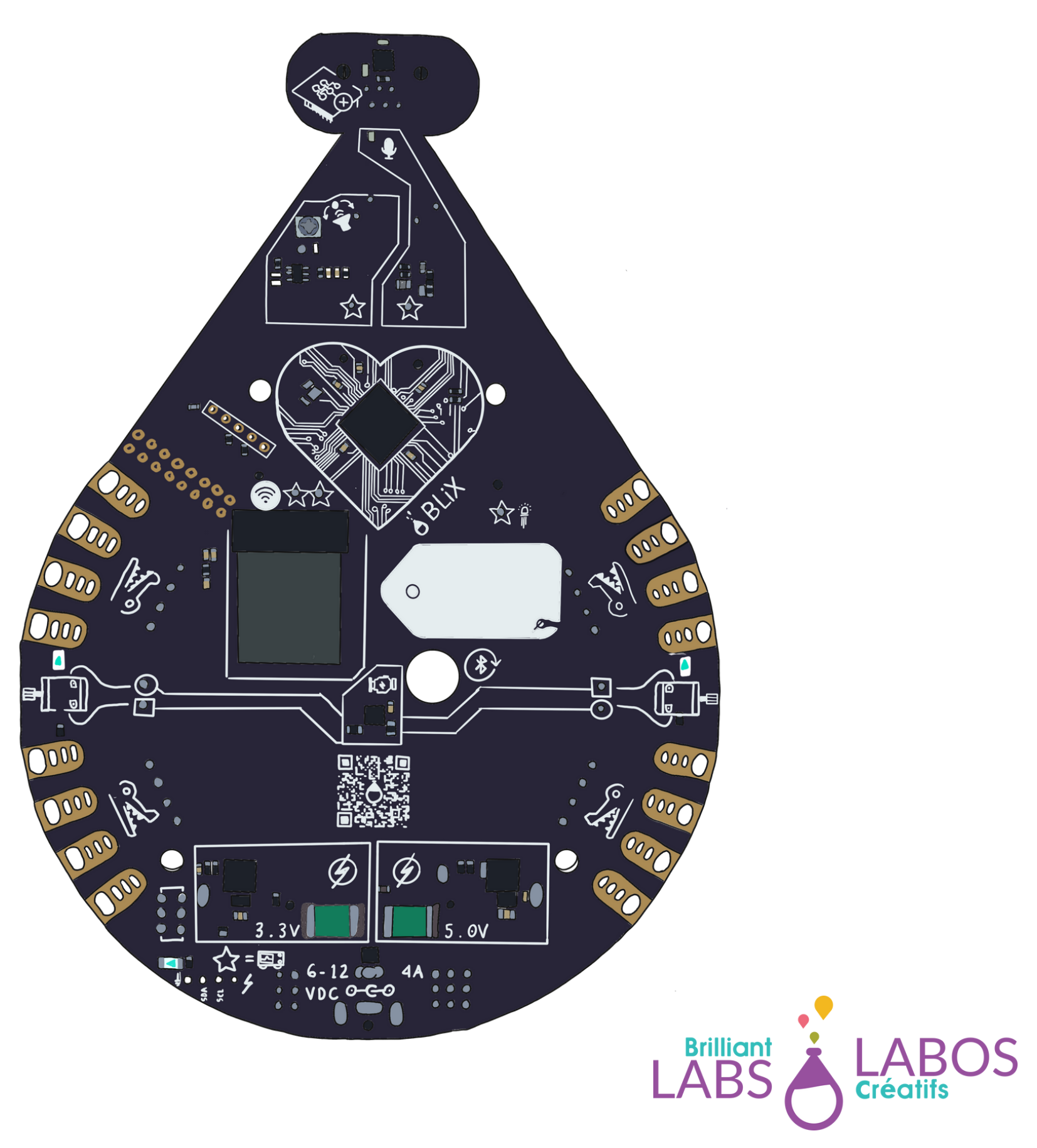